# NC STATE UNIVERSITY

# **Basics & Reading Data Into R**

**Justin Post** 

#### What is this course about?

Basic use of R for reading, manipulating, and plotting data!

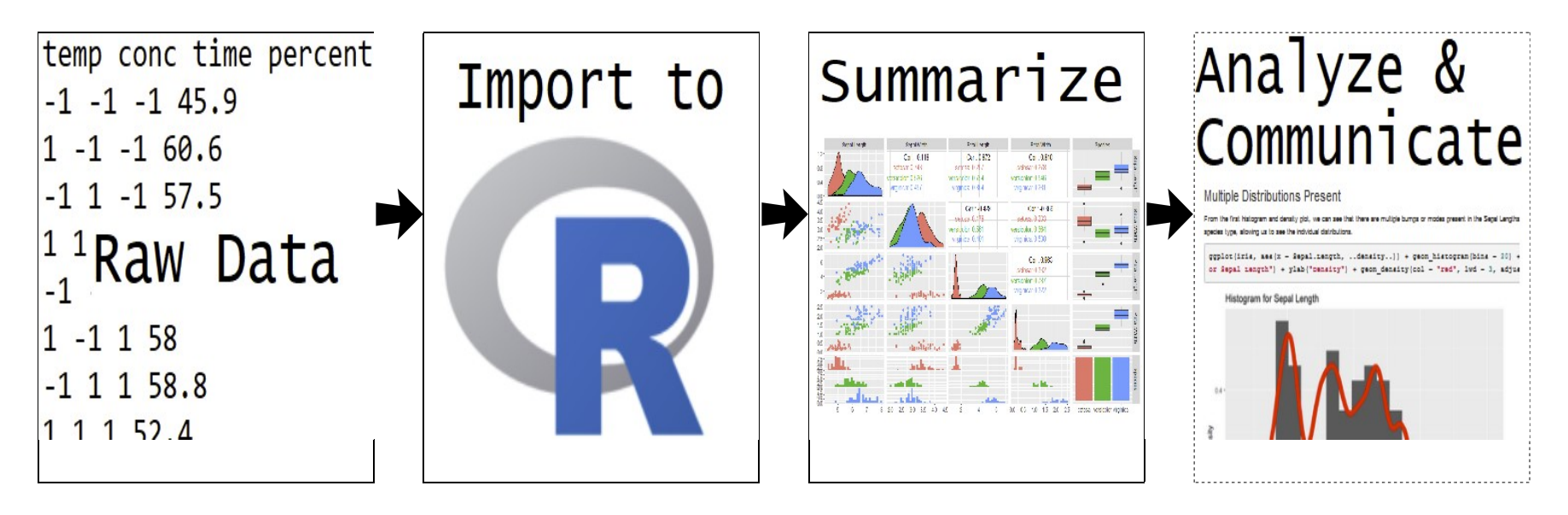

#### Where do we start?

- R & RStudio installed  $\bullet$
- Explore the RStudio IDE (Integrated Development Environment)  $\bullet$
- Investigate common R objects and classes  $\bullet$
- $\cdot$  Read in raw data

#### **RStudio IDE**

In RStudio, four main 'areas'

- · Console (& Terminal)
- **Scripting and Viewing Window**  $\bullet$
- Plots/Help (& Files/Packages)  $\bullet$
- Environment (& Connections/Git)  $\bullet$

#### Console

· Type code directly into the console for evaluation

#simple math operations # <-- is a comment - code not evaluated  $3 + 7$ 

## [1] 10

 $10 * exp(3)$  #exp is exponential function

## [1] 200.8554

 $log(pi^2)$  #log is natural log by default

## [1] 2.28946

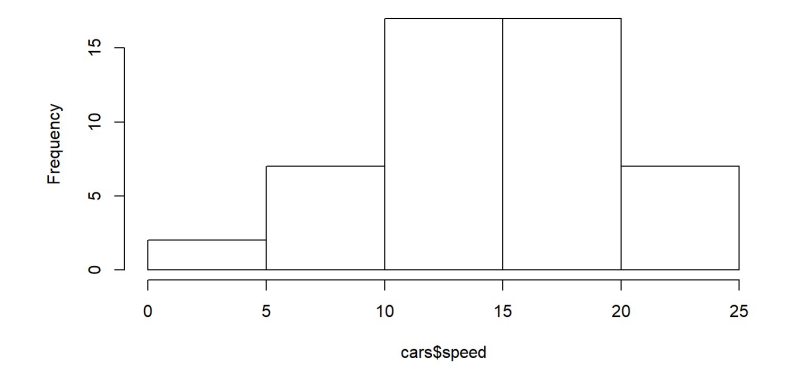

Histogram of cars\$speed

mean(cars\$speed)

## [1] 15.4

hist(cars\$speed)

#### **Scripting and Viewing Window**

- Usually want to keep code for later use!  $\bullet$
- Write code in a 'script' and save script (or use markdown covered later)  $\bullet$
- From script can send code to console via:  $\bullet$ 
	- "Run" button (runs current line)
	- CTRL+Enter (PC) or Command+Enter (MAC)  $\sim$   $-$
	- Highlight section and do above

#### **Plots/Help**

- Created plots stored in Plots tab
	- Cycle through past plots
	- Easily save
- Type  $\text{help}(...)$  into the console for documentation
	- help(seq)
	- help(data.frame)

#### Environment

- · Store data/info/function/etc. in R objects
- $\cdot$  Create an R object via  $\lt$  (recommended) or =

```
#save for later
avg \leftarrow (5 + 7 + 6) / 3
#call avg object
avg
```
## [1] 6

```
#strings (text) can be saved as well
words <- c("Hello there!", "How are you?")
words
```

```
## [1] "Hello there!" "How are you?"
```
#### **Environment**

 $\cdot$  Look at all current objects with  $1s()$ 

 $ls()$ 

## [1] "avg" "words"

 $\cdot$  rm() to remove

rm(avg)

 $ls()$ 

## [1] "words"

• rm(list=ls()) to remove all stored objects

#### Environment

· Built-in objects exist like letters and cars

letters

## [1] "a" "b" "c" "d" "e" "f" "g" "h" "i" "j" "k" "l" "m" "n" "o" "p" "q" "r" "s" ## [20] "t" "u" "v" "w" "x" "v" "z"

head(cars,  $n = 3$ )

## speed dist ## 1 4 2 ## 2 4 10 ## 3 7 4

· data() shows available built-in datasets

### **RStudio IDE**

Four main 'areas'

- · Console (& Terminal)
- **Scripting and Viewing Window**  $\bullet$
- Plots/Help (& Files/Packages)  $\bullet$
- Environment (& Connections/Git)  $\bullet$

# **Quick Example**

· Go to the course files page and try Exercise 1 - RStudio

- R has strong Object Oriented Programming (OOP) tools  $\bullet$
- Object: data structure with attributes (class)  $\bullet$
- Method: procedures (functions) act on object based on attributes  $\bullet$

- R has strong Object Oriented Programming (OOP) tools  $\bullet$
- Object: data structure with attributes (class)  $\bullet$
- Method: procedures (functions) act on object based on attributes  $\bullet$
- $\cdot$  R functions like  $p$ lot () act differently depending on object class

class(cars) class(exp)

## [1] "data.frame" ## [1] "function"

- R has strong Object Oriented Programming (OOP) tools  $\bullet$
- Object: data structure with attributes (often a 'class')  $\bullet$
- Method: procedures (often 'functions') act on object based on attributes  $\bullet$
- R functions like plot () act differently depending on object class  $\bullet$

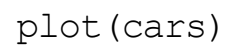

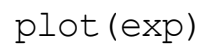

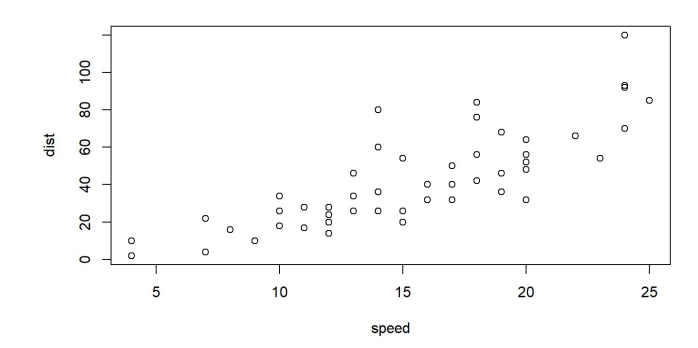

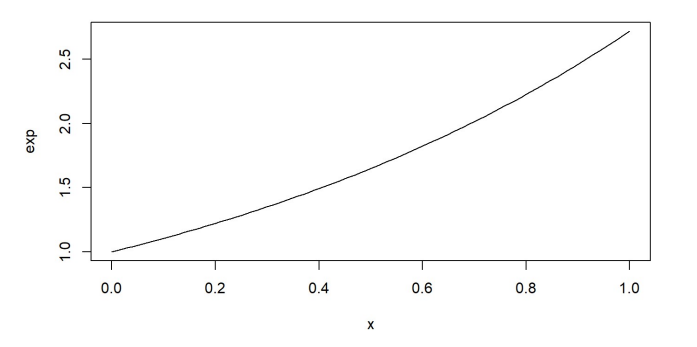

- Create an R object via  $\lt$  (recommended) or =
	- allocates memory to object

vec  $\langle -c(1, 4, 10) \rangle$ vec

## [1] 1 4 10

- $\cdot$  Create an R object via  $\lt$  (recommended) or =
	- allocates memory to object

```
fit \leq - \ln(\text{dist} \sim \text{speed}, \text{data} = \text{cars})fit and the set of the set of the set of the set of the set of the set of the set of the set of the set of the
## 
## Call:
```

```
## lm(formula = dist ~ ~ speed, data = cars)
```
**##** 

- ## Coefficients:
- ## (Intercept) speed  $\#$   $\#$   $\frac{-17.579}{2}$  3.932

 $\cdot$  The function used to create objects determines the type of object

class(vec)

## [1] "numeric"

summary(vec)

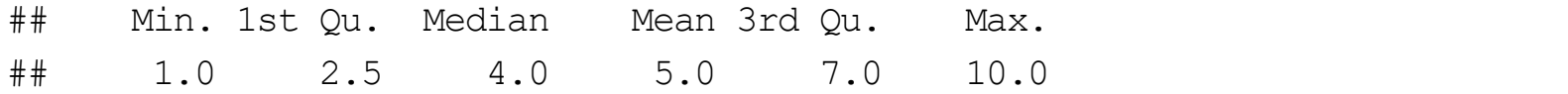

 $\cdot$  The function used to create objects determines the type of object

```
class(fit)
## [1] "lm"
summary(fit)
##
## Call:
## lm(formula = dist ~ ~ speed, data = cars)## 
## Residuals:
## Min 1Q Median 3Q Max 
## -29.069 -9.525 -2.272 9.215 43.201 
## 
## Coefficients:
## Estimate Std. Error t value Pr(>|t|) 
\# (Intercept) -17.5791 6.7584 -2.601 0.0123 *
## speed 3.9324 0.4155 9.464 1.49e-12 ***
## ---
## Signif. codes: 0 '***' 0.001 '**' 0.01 '*' 0.05 '.' 0.1 ' ' 1
##
## Residual standard error: 15.38 on 48 degrees of freedom
```
19/127

## **Investigating Objects**

Many functions to help understand an R Object

- class()
- $\cdot$  describes the  $\texttt{class}$  attribute of an R object

class(cars)

## [1] "data.frame"

## **Investigating Objects**

Many functions to help understand an R Object

- typeof()
- determines the (R internal) type or storage mode of any object

typeof(cars)

## [1] "list"

#### **Investigating Objects**

Many functions to help understand an R Object

 $\cdot$  str()

• compactly displays the internal structure of an R object

str(cars)

## 'data.frame': 50 obs. of 2 variables: ## \$ speed: num 4 4 7 7 8 9 10 10 10 11 ... ## \$ dist : num 2 10 4 22 16 10 18 26 34 17 ...

#### Where we are

- RStudio provides a nice environment for coding  $\bullet$
- R has functions that can be used to create objects  $\bullet$
- Create an R Object with  $< \bullet$
- Objects have attributes that determine how functions act  $\bullet$
- · class(), typeof(), and str() help understand your object

## **Quick Example**

· Go to the course files page and try Exercise 2 - Objects

#### **Data Objects**

- Understand data structures first: Five major types  $\bullet$ 
	- 1. Atomic Vector (1d)
	- 2. Matrix (2d)
	- $3.$  Array (nd)
	- 4. Data Frame (2d)
	- 5. List (1d)

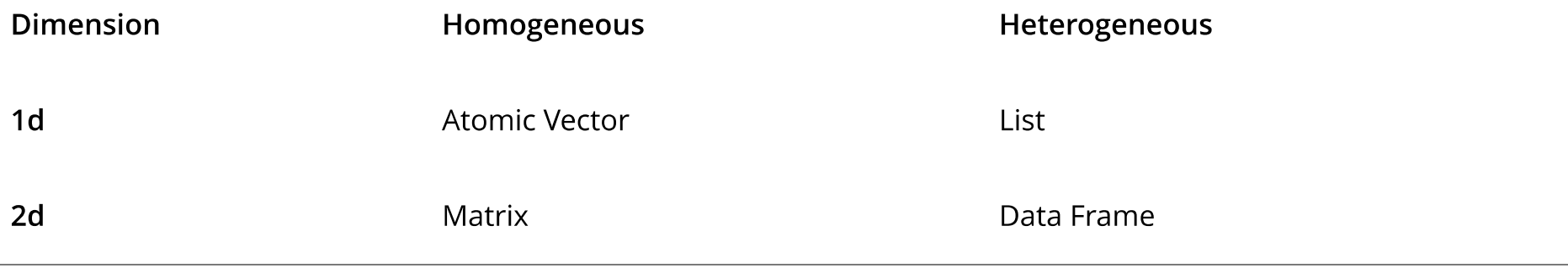

#### 1. Atomic Vector (1D group of elements with an ordering)

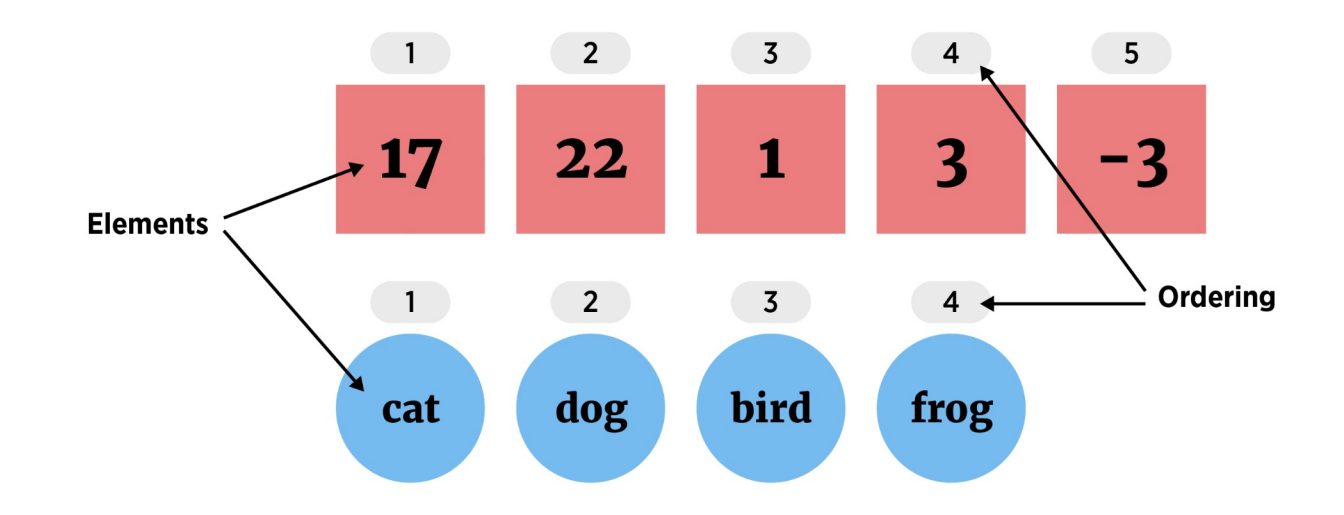

- · Elements must be same 'type'
	- numeric (integer or double), character, or logical

- 1. Atomic Vector (1D group of elements with an ordering)
- Create with  $c()$  function ('combine')

```
#vectors (1 dimensional) objects
x \leftarrow c(17, 22, 1, 3, -3)y \leftarrow c("cat", "dog", "bird", "frog")x and the state of the state of the state of the state of the state of the state of the state of the state of the state of the state of the state of the state of the state of the state of the state of the state of the stat
## [1] 17 22 1 3 -3
y
## [1] "cat" "dog" "bird" "frog"
```
- Many 'functions' output a numeric vector  $\bullet$
- $Ex:seq()$  $\bullet$ 
	- Inputs = from, to, by (among others)
	- Output = a sequence of numbers

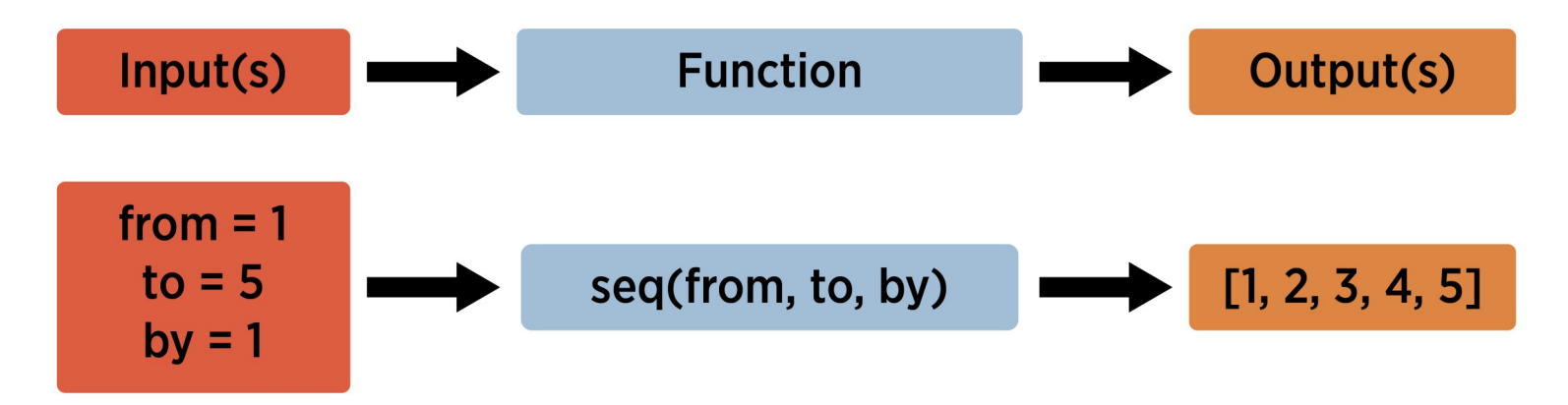

#### From help (seq)

```
seq(from = 1, to = 1, by = ((to - from)/(length.out - 1)),length.out = NULL, along.with = NULL, \ldots)
v \le - seq(from = 1, to = 5, by = 1)
v
## [1] 1 2 3 4 5
str(v)
## num [1:5] 1 2 3 4 5
```
- · num says it is numeric
- $\cdot$  [1:5] implies one dimensional with length 5

: to Create a Sequence

#### 1:20

## [1] 1 2 3 4 5 6 7 8 9 10 11 12 13 14 15 16 17 18 19 20

· R generally does elementwise math

1:20/20

## [1] 0.05 0.10 0.15 0.20 0.25 0.30 0.35 0.40 0.45 0.50 0.55 0.60 0.65 0.70 0.75 ## [16] 0.80 0.85 0.90 0.95 1.00

 $1:20 + 1$ 

## [1] 2 3 4 5 6 7 8 9 10 11 12 13 14 15 16 17 18 19 20 21

- 1. Atomic Vector (1D group of elements with an ordering)
- · Vectors useful to know about
- · Not usually useful for a dataset
- Often consider as 'building blocks' for other data types  $\bullet$

2. Matrix (2D data structure)

. (think) columns are vectors of the same type and length

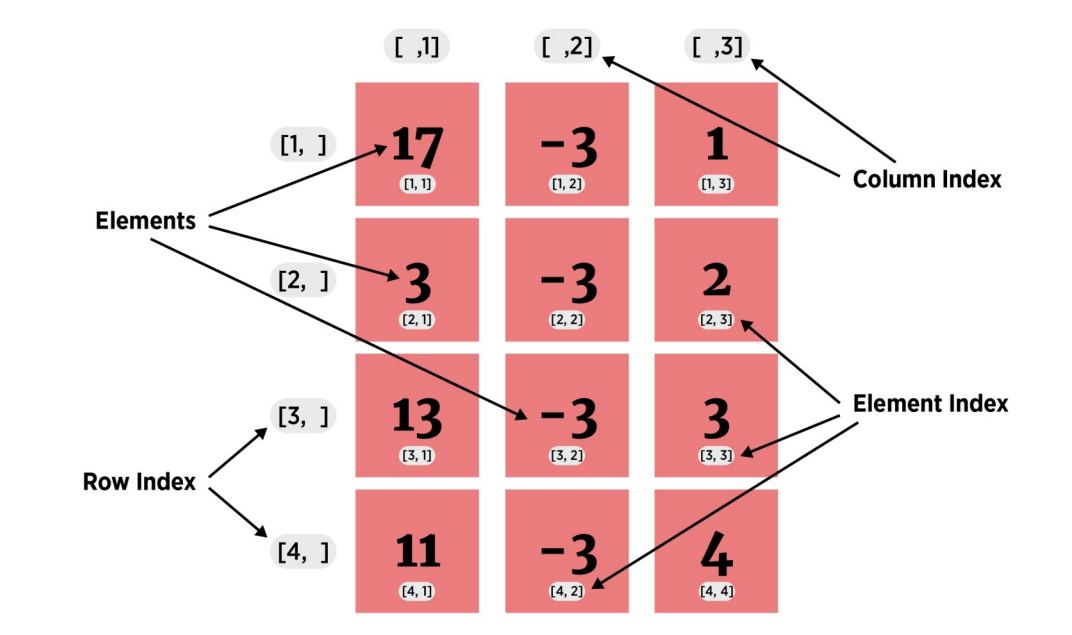

- 2. Matrix (2D data structure)
- . (think) columns are vectors of the same type and length

```
#populate vectors
x \leftarrow c(17, 3, 13, 11)y \le -\text{rep}(-3, \text{ times} = 4)z \le -1:4
```
#### 2. Matrix (2D data structure)

· (think) columns are vectors of the same type and length

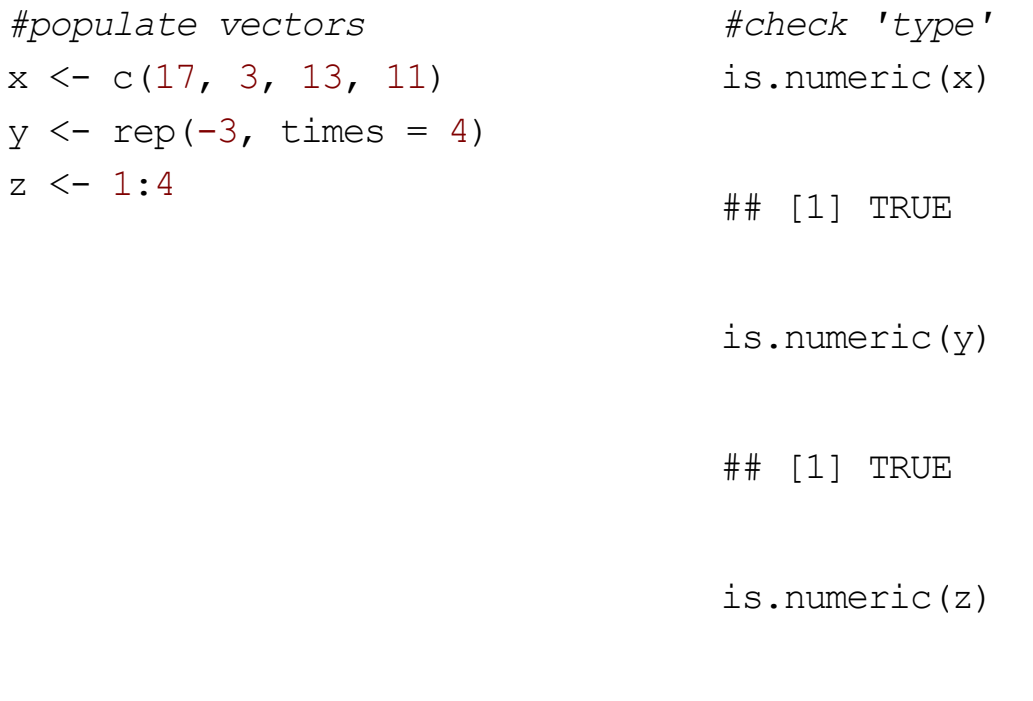

## [1] TRUE

#### 2. Matrix (2D data structure)

. (think) columns are vectors of the same type and length

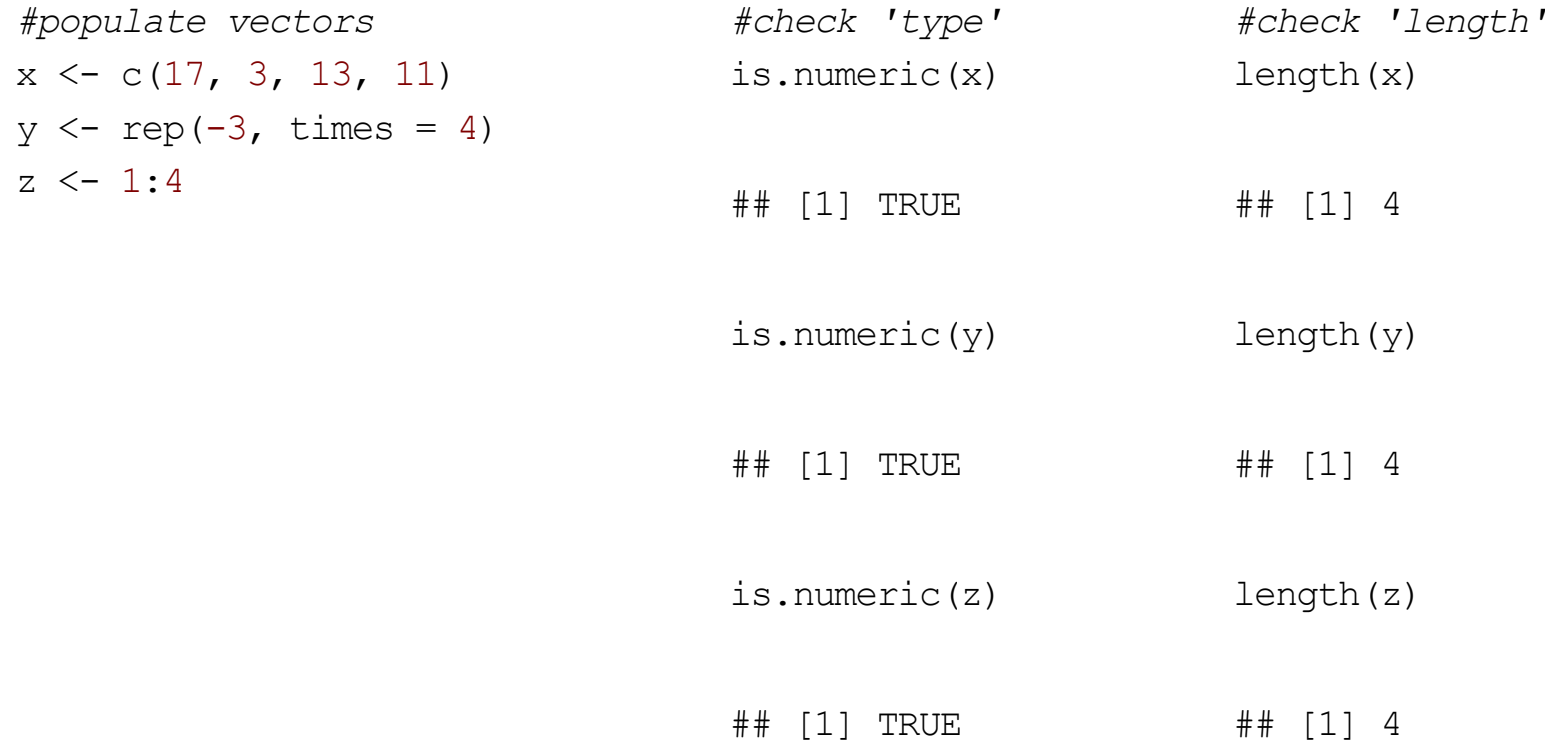

- 2. Matrix (2D data structure)
- . (think) columns are vectors of the same type and length
- · Create with matrix() function (see help)
#### **Matrix**

2. Matrix (2D data structure)

- . (think) columns are vectors of the same type and length
- Create with  $matrix()$  function (see help)

```
#populate vectors
x \leftarrow c(17, 3, 13, 11)y \le - rep(-3, times = 4)
z \le -1:4#combine in a matrix
matrix(c(x, y, z), ncol = 3)
```

```
\# [, 1] [, 2] [, 3]
\# [1, 1 17 -3 1
\# [2,] 3 -3 2
\# [3,] 13 -3 3
\# [4,] 11 -3 4
```
#### **Matrix**

2. Matrix (2D data structure)

- . (think) columns are vectors of the same type and length
- Create with  $matrix($ ) function

```
x <- c("Hi", "There", "Friend", "!")
y \leftarrow c("a", "b", "c", "d")z \leq -c ("One", "Two", "Three", "Four")
is.character(x)
```
## [1] TRUE

matrix( $c(x, y, z)$ , nrow = 6)

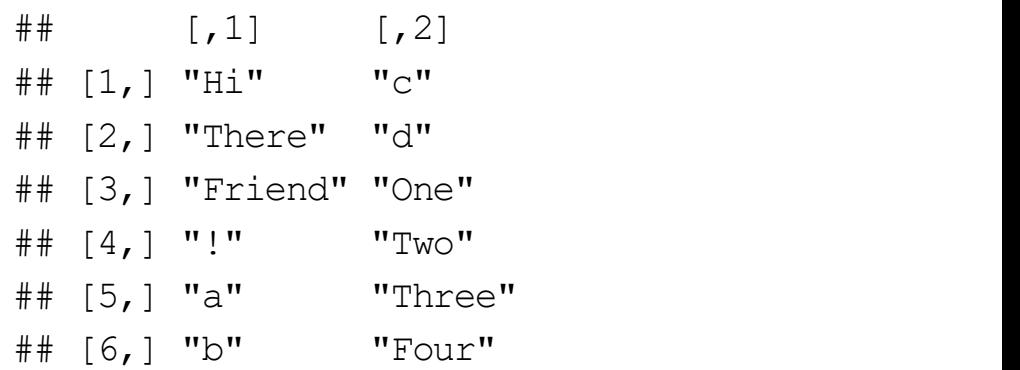

#### **Matrix**

- 2. Matrix (2D data structure)
- . (think) columns are vectors of the same type and length
- · Useful for some data but often some numeric and some character variables:

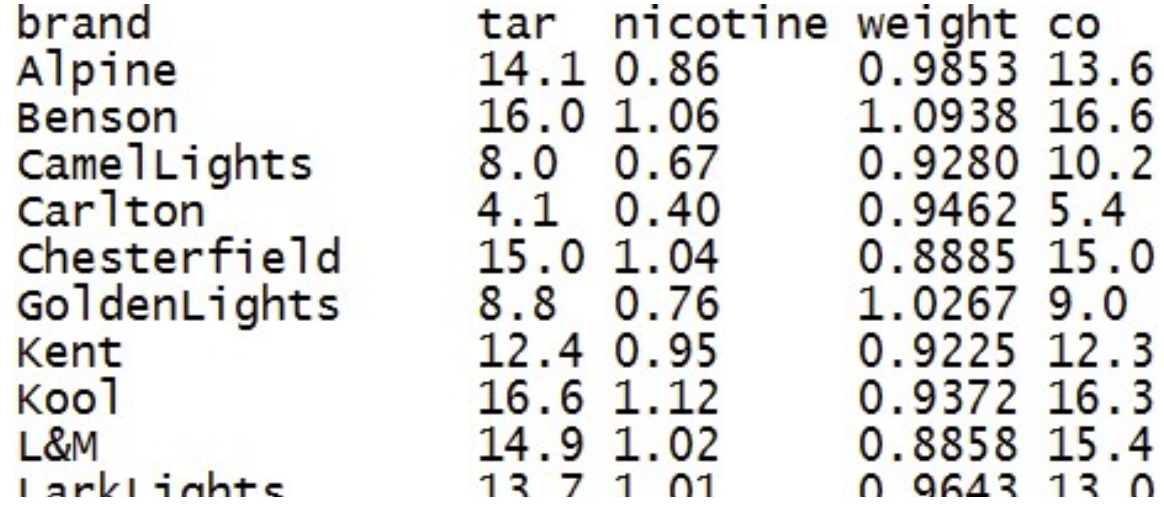

4. Data Frame (2D data structure)

· collection (list) of vectors of the same length

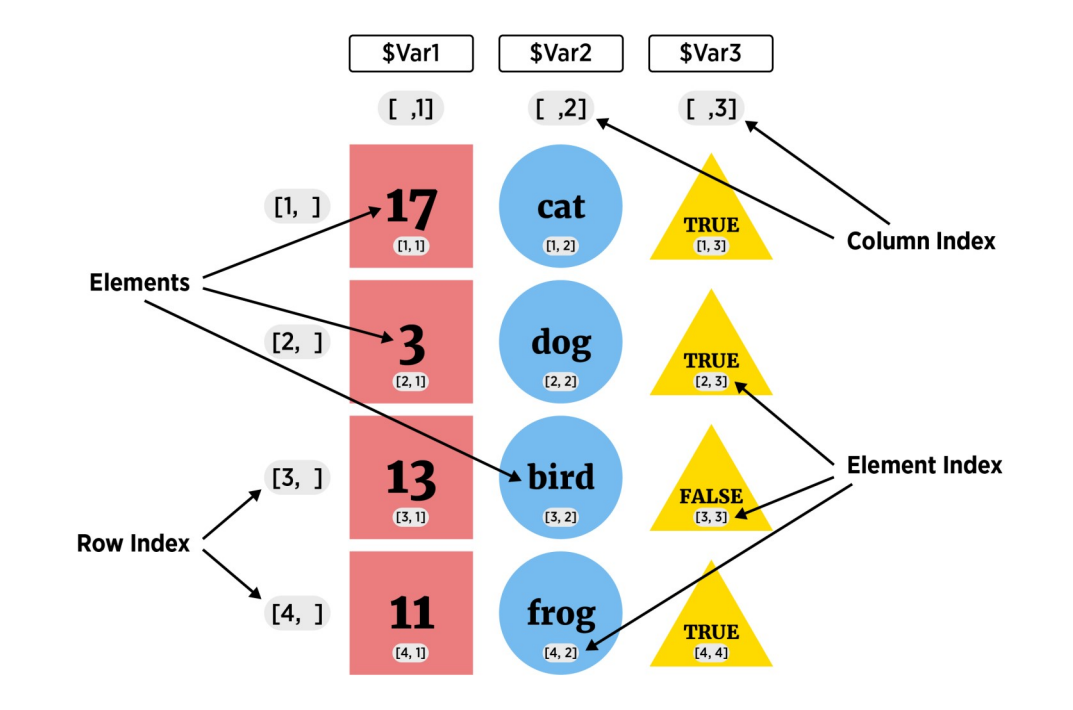

4. Data Frame (2D data structure)

- · collection (list) of vectors of the same length
- $\cdot$  Create with data.frame() function

```
x \leq -c("a", "b", "c", "d", "e", "f")y \leq -c(1, 3, 4, -1, 5, 6)z \le -10:15data.frame(x, y, z)## x y z
## 1 a 1 10
## 2 b 3 11
## 3 c 4 12
## 4 d -1 13
## 5 e 5 14
## 6 f 6 15
```
4. Data Frame (2D data structure)

- · collection (list) of vectors of the same length
- $\cdot$  Create with data.frame() function

```
data.frame(char = x, data1 = y, data2 = z)
```
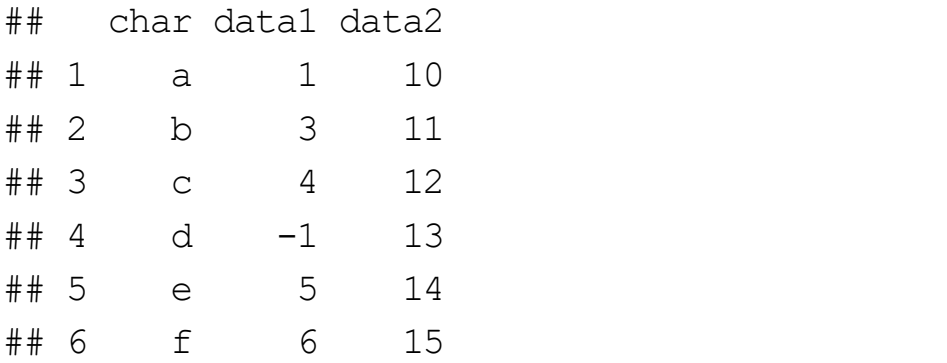

 $\cdot$  char, data1, and data2 become the variable names for the data frame

4. Data Frame (2D data structure)

- · collection (list) of vectors of the same length
- · Create with data. frame () function
- · Perfect for most data sets!
- · Most functions that read 2D data store it as a data frame

5. List (1D group of objects with ordering)

 $\cdot$  a vector that can have differing elements

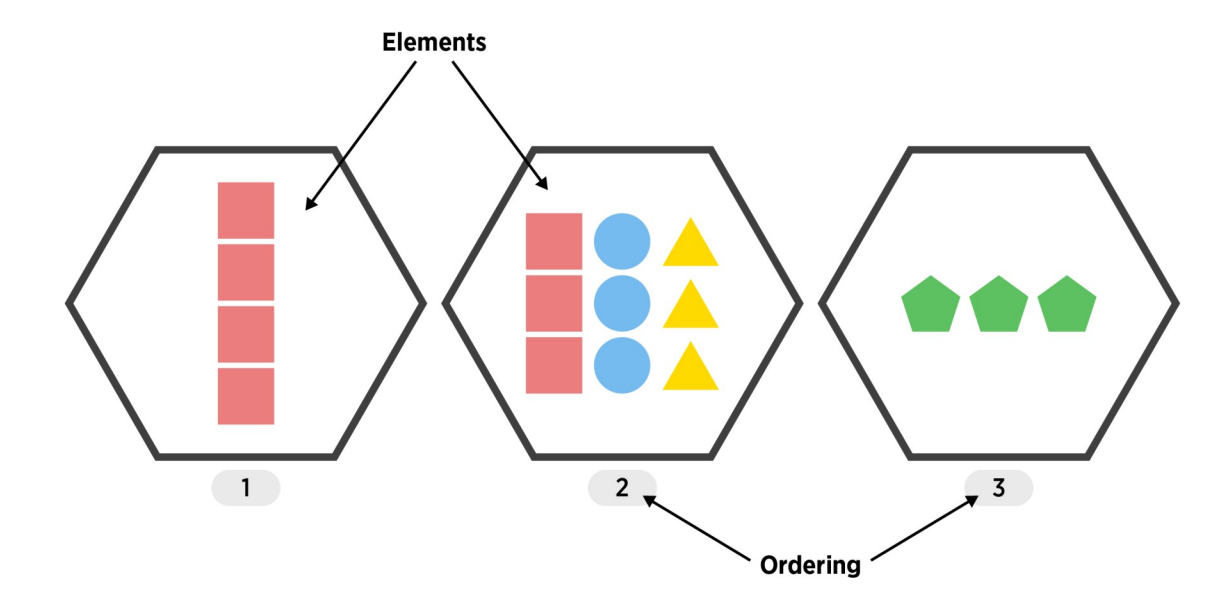

5. List (1D group of objects with ordering)

- · a vector that can have differing elements
- $\cdot$  Create with list()

```
list(1:3, rnorm(2), c("!", "?"))
## [[1]]
## [1] 1 2 3
## 
## [[2]]
## [1] 0.6233416 0.2943405
## 
## [[3]]
## [1] "!" "?"
```
5. List (1D group of objects with ordering)

 $\cdot$  Add names to the list elements

```
list(seq = 1:3, normVals = rnorm(2), punctuation = c("["", "?"))\##$seq
## [1] 1 2 3
#### $normVals
## [1] -1.207736 -2.413757
#### $punctuation
## [1] "!" "?"
```
5. List (1D group of objects with ordering)

- · a vector that can have differing elements
- · Create with list()
- More flexible than a Data Frame!  $\bullet$
- · Useful for more complex types of data

#### Recap!

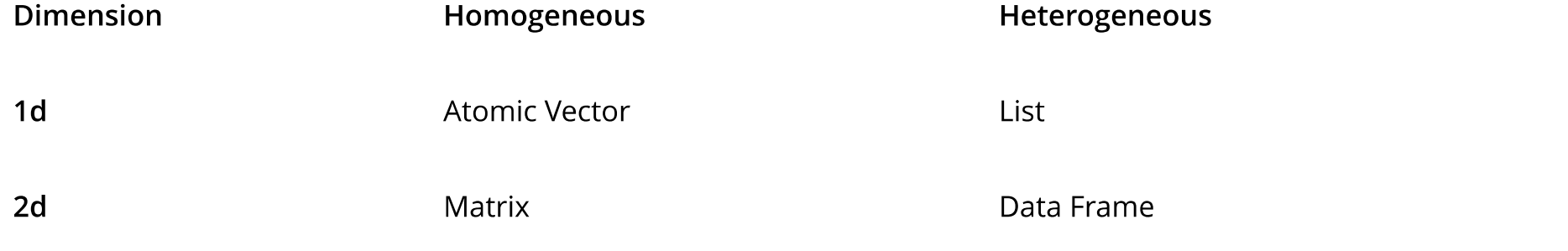

- · For most data analysis you'll use data frames!
- Next up: How do we access/change parts of our objects?  $\bullet$

# **Accessing Parts of a Data Object**

- $\cdot$  For data may want
	- One element
	- Certain columns
	- Certain rows

## **Accessing Parts of an Atomic Vector (1D)**

[]

letters #built-in vector

 $\#$  [1] "a" "b" "c" "d" "e" "f" "q" "h" "i" " $\pm$ " "k" "l" "m" "n" "o" "p" "q" "r" "s" ## [20] "t" "u" "v" "w" "x" "v" "z"

letters[1] #R starts counting at 1! letters[26]

## [1] "a"

## [1] "z"

## Accessing Parts of an Atomic Vector (1D)

- []
- []

```
letters[1:4]
## [1] "a" "b" "c" "d"
letters[c(5, 10, 15, 20, 25)]
\# [1] "e" "\vdash" "o" "t" "y"
x \leftarrow c(1, 2, 5); letters[x]
```
## [1] "a" "b" "e"

## Accessing Parts of an Atomic Vector (1D)

- []
- []
- Use negative indices to return without

```
letters[-(1:4)]
```
 $\#$   $\#$   $[1]$  " $e$ " " $f$ " " $q$ " " $h$ " " $i$ " " $i$ " " $k$ " " $k$ " " $l$ " " $m$ " "n" " $o$ " " $p$ " " $q$ " " $r$ " " $s$ " " $t$ " " $u$ " " $v$ " " $w$ " ## [20] "x" "y" "z"

```
x \leftarrow c(1, 2, 5); letters [-x]
```
 $\#\#$  [1] "c" "d" "f" "q" "h" "i" " $\pm$ " "k" "l" "m" "n" "o" "p" "q" "r" "s" "t" "u" "v" ## [20] "w" "x" "y" "z"

# **Accessing Parts of a Matrix (2D)**

- $\cdot$  Use square brackets with a comma  $\lbrack , \rbrack$
- Notice default row and column names!  $\bullet$

```
mat \le matrix(c(1:4, 20:17), ncol = 2)
mat and the second state of the second state \sim
```
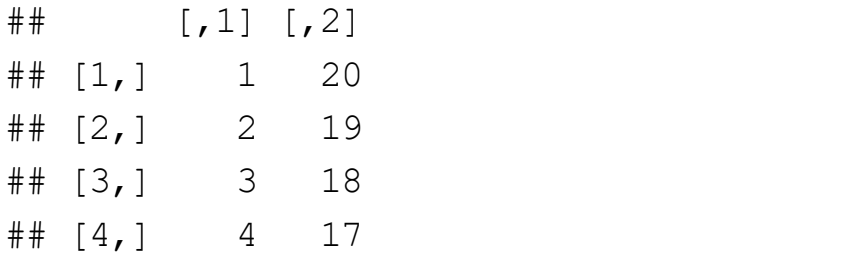

# **Accessing Parts of a Matrix (2D)**

 $\cdot$  Use square brackets with a comma  $[ , ]$ 

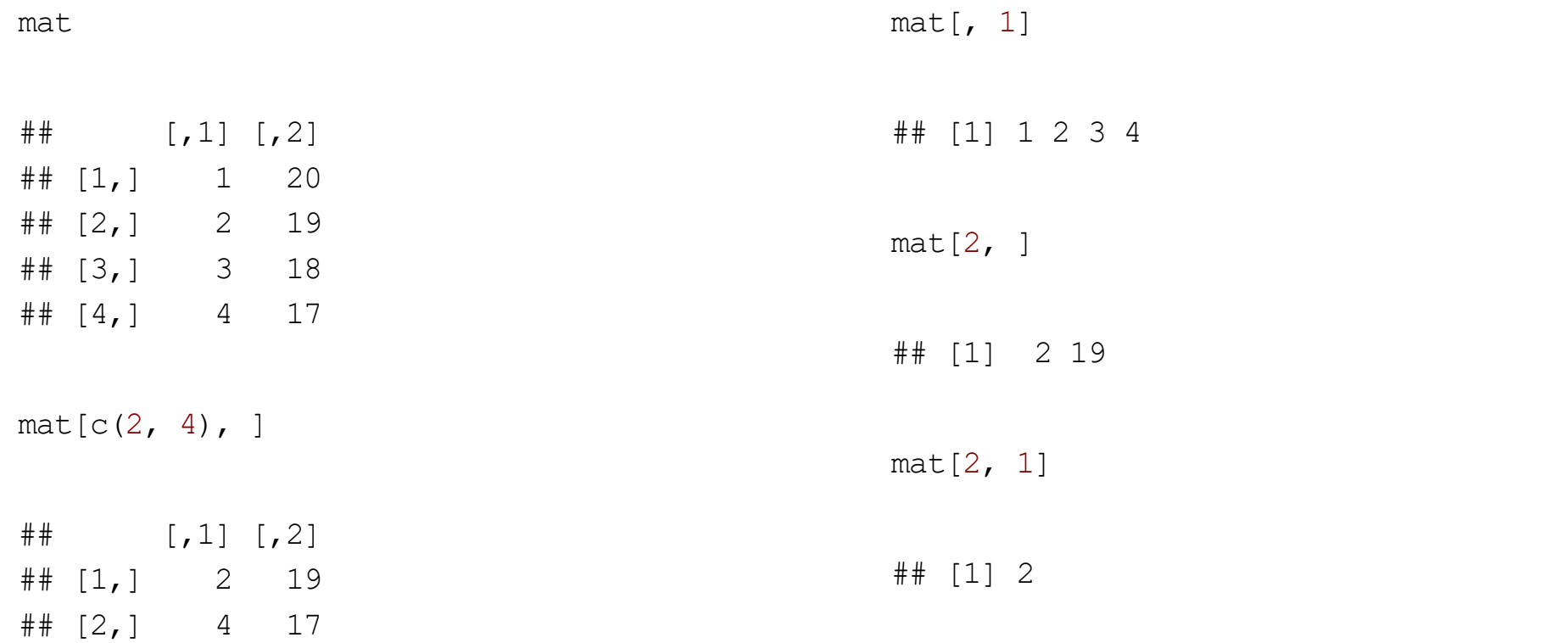

 $\cdot$  Consider 'built-in' i ris data frame

str(iris)

## 'data.frame': 150 obs. of 5 variables: ## \$ Sepal.Length: num 5.1 4.9 4.7 4.6 5 5.4 4.6 5 4.4 4.9 ... ## \$ Sepal.Width : num 3.5 3 3.2 3.1 3.6 3.9 3.4 3.4 2.9 3.1 ... ## \$ Petal.Length: num 1.4 1.4 1.3 1.5 1.4 1.7 1.4 1.5 1.4 1.5 ... ## \$ Petal.Width : num 0.2 0.2 0.2 0.2 0.2 0.4 0.3 0.2 0.2 0.1 ... ## \$ Species : Factor w/ 3 levels "setosa", "versicolor",..: 1 1 1 1 1 1 1 1 1 1 ...

- Data Frame is 2D similar to a matrix access similarly!  $\bullet$
- $\cdot$  Use square brackets with a comma  $\lbrack , \rbrack$

iris[1:4, 2:4]

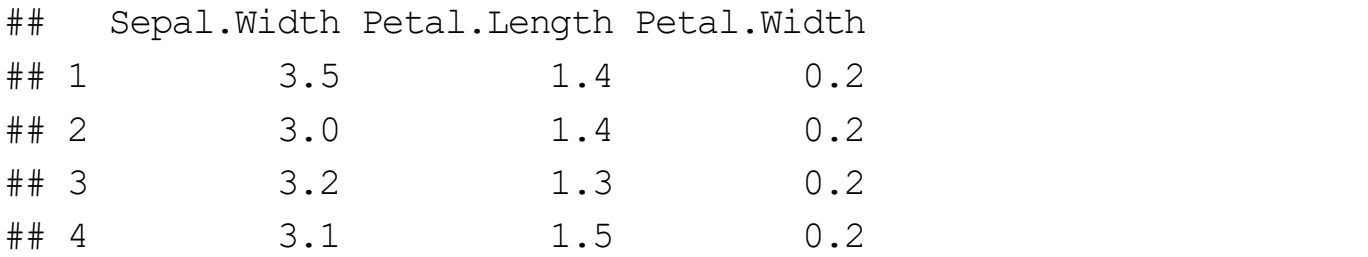

- Data Frame is 2D similar toa matrix access similarly!  $\bullet$
- $\cdot$  Use square brackets with a comma  $\lbrack , \rbrack$

iris[1, ]

## Sepal.Length Sepal.Width Petal.Length Petal.Width Species ## 1 5.1 3.5 1.4 0.2 setosa

 $\cdot$  Can use columns names to subset

iris[ , c("Sepal.Length", "Species")]

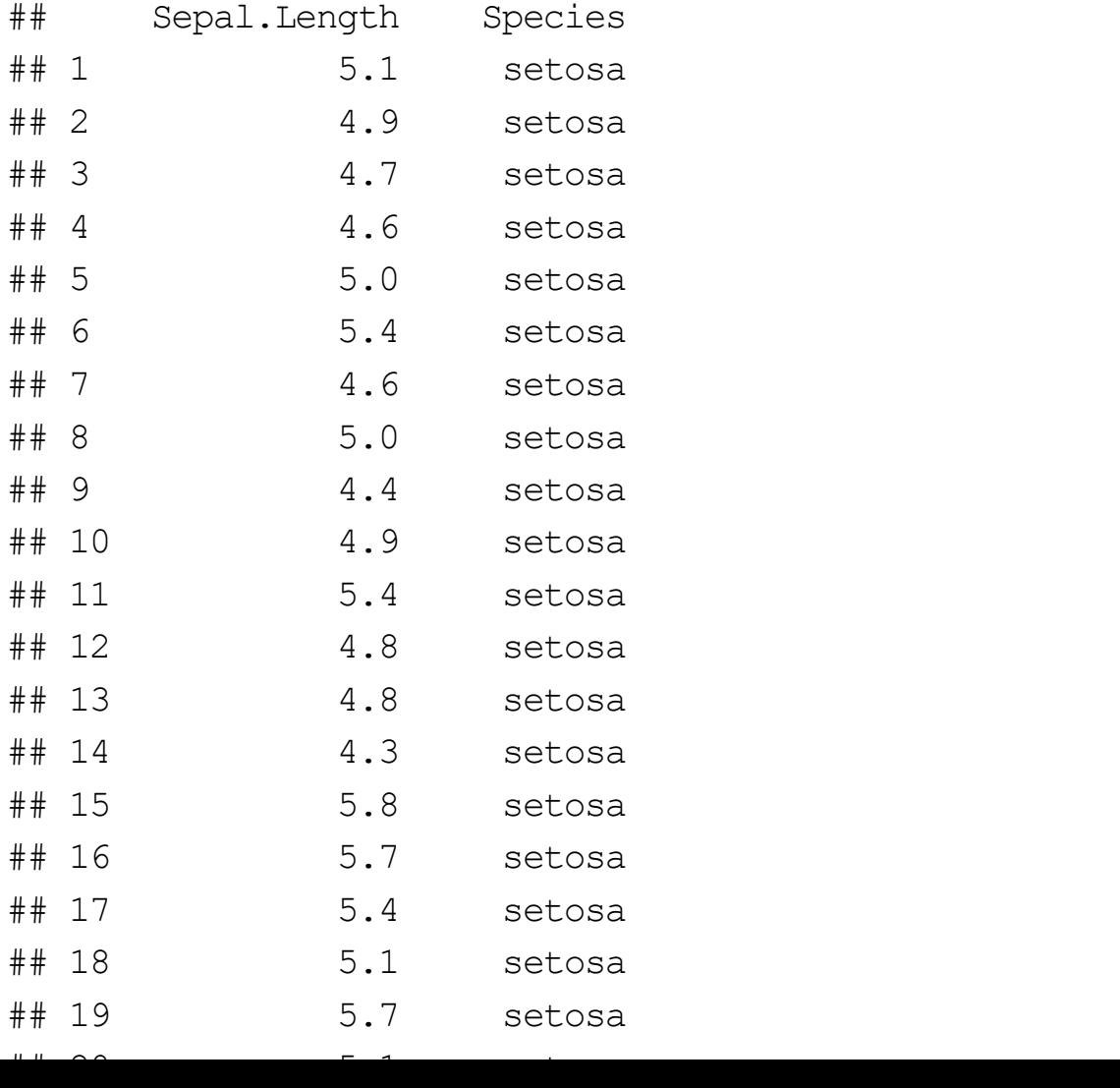

Dollar sign allows easy access to a single column!  $\bullet$ 

iris\$Sepal.Length

## [1] 5.1 4.9 4.7 4.6 5.0 5.4 4.6 5.0 4.4 4.9 5.4 4.8 4.8 4.3 5.8 5.7 5.4 5.1 ## [19] 5.7 5.1 5.4 5.1 4.6 5.1 4.8 5.0 5.0 5.2 5.2 4.7 4.8 5.4 5.2 5.5 4.9 5.0 ## [37] 5.5 4.9 4.4 5.1 5.0 4.5 4.4 5.0 5.1 4.8 5.1 4.6 5.3 5.0 7.0 6.4 6.9 5.5 ## [55] 6.5 5.7 6.3 4.9 6.6 5.2 5.0 5.9 6.0 6.1 5.6 6.7 5.6 5.8 6.2 5.6 5.9 6.1 ## [73] 6.3 6.1 6.4 6.6 6.8 6.7 6.0 5.7 5.5 5.5 5.8 6.0 5.4 6.0 6.7 6.3 5.6 5.5 ## [91] 5.5 6.1 5.8 5.0 5.6 5.7 5.7 6.2 5.1 5.7 6.3 5.8 7.1 6.3 6.5 7.6 4.9 7.3 ## [109] 6.7 7.2 6.5 6.4 6.8 5.7 5.8 6.4 6.5 7.7 7.7 6.0 6.9 5.6 7.7 6.3 6.7 7.2 ## [127] 6.2 6.1 6.4 7.2 7.4 7.9 6.4 6.3 6.1 7.7 6.3 6.4 6.0 6.9 6.7 6.9 5.8 6.8 ## [145] 6.7 6.7 6.3 6.5 6.2 5.9

- Dollar sign allows easy access to a single column!  $\bullet$
- Most used method for accessing a single variable  $\bullet$
- RStudio fills in options.  $\bullet$ 
	- Type iris\$
	- If no choices hit tab
	- Hit tab again to choose

 $\cdot$  Use single square brackets  $[$  ] for multiple list elements

```
x \leftarrow list ("HI", c(10:20), 1)
x
## [[1]]
## [1] "HI"
## 
## [[2]]
## [1] 10 11 12 13 14 15 16 17 18 19 20
##
## [[3]]
## [1] 1
```
 $\cdot$  Use single square brackets  $[$  ] for multiple list elements

```
x \leftarrow list ("HI", c(10:20), 1)
x[2:3]
## [[1]]
## [1] 10 11 12 13 14 15 16 17 18 19 20
## 
## [[2]]
## [1] 1
```
 $\cdot$  Use double square brackets  $[1]$   $[0]$   $[0]$   $[1]$   $[0]$   $[0]$   $[0]$   $[0]$   $[0]$   $[0]$   $[0]$   $[0]$   $[0]$   $[0]$   $[0]$   $[0]$   $[0]$   $[0]$   $[0]$   $[0]$   $[0]$   $[0]$   $[0]$   $[0]$   $[0]$   $[0]$   $[0]$   $[0]$   $[0]$   $[0]$   $[0]$   $[0$ 

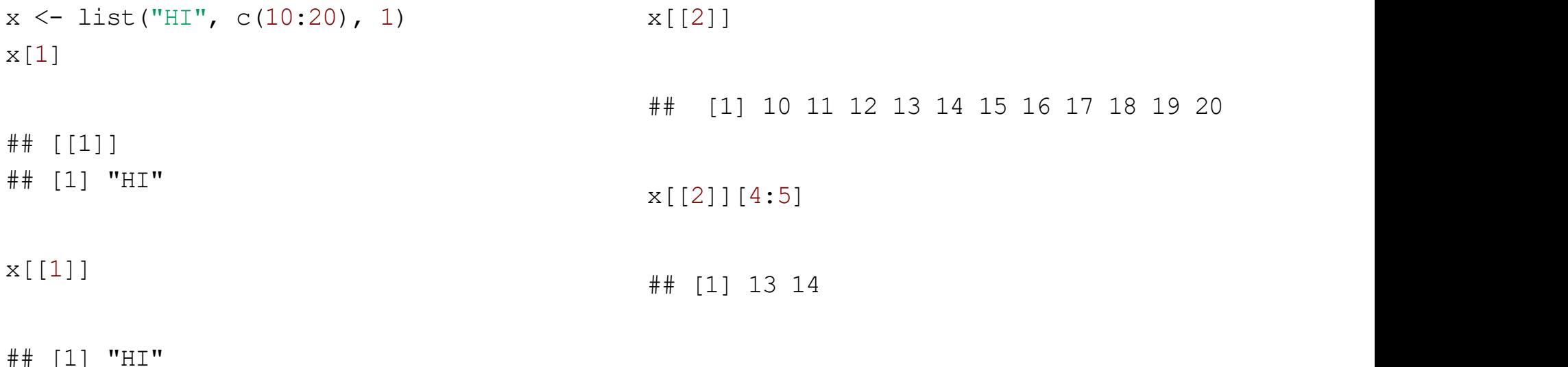

```
\cdot If named list elements, can use $
```

```
x \leftarrow list ("HI", c(10:20), 1)
str(x)## List of 3
## $ : chr "HI"
## $ : int [1:11] 10 11 12 13 14 15 16 17 18 19 ...
\# \# \frac{1}{2} : num 1
```

```
x \leftarrow list(First = "Hi", Second = c(10:20), Third = 1)
x$Second
```

```
## [1] 10 11 12 13 14 15 16 17 18 19 20
```
#### **Lists & Data Frames**

Connection: Data Frame = List of equal length vectors

str(x)

## List of 3 ## \$ First : chr "Hi" ## \$ Second: int [1:11] 10 11 12 13 14 15 16 17 18 19 ... ## \$ Third : num 1

str(iris)

## 'data.frame': 150 obs. of 5 variables: ## \$ Sepal.Length: num 5.1 4.9 4.7 4.6 5 5.4 4.6 5 4.4 4.9 ... ## \$ Sepal.Width : num 3.5 3 3.2 3.1 3.6 3.9 3.4 3.4 2.9 3.1 ... ## \$ Petal.Length: num 1.4 1.4 1.3 1.5 1.4 1.7 1.4 1.5 1.4 1.5 ... ## \$ Petal.Width : num 0.2 0.2 0.2 0.2 0.2 0.4 0.3 0.2 0.2 0.1 ... ## \$ Species : Factor w/ 3 levels "setosa", "versicolor",..: 1 1 1 1 1 1 1 1 1 1 ...

### **Lists & Data Frames**

• Connection: Data Frame = List of equal length vectors

typeof(x)

## [1] "list"

typeof(iris)

## [1] "list"

#### **Lists & Data Frames**

 $\blacksquare$  2.88  $\blacksquare$  2.88  $\blacksquare$ 

 $\cdot$  Connection: Data Frame = List of equal length vectors

iris[2]

#### iris[[2]]

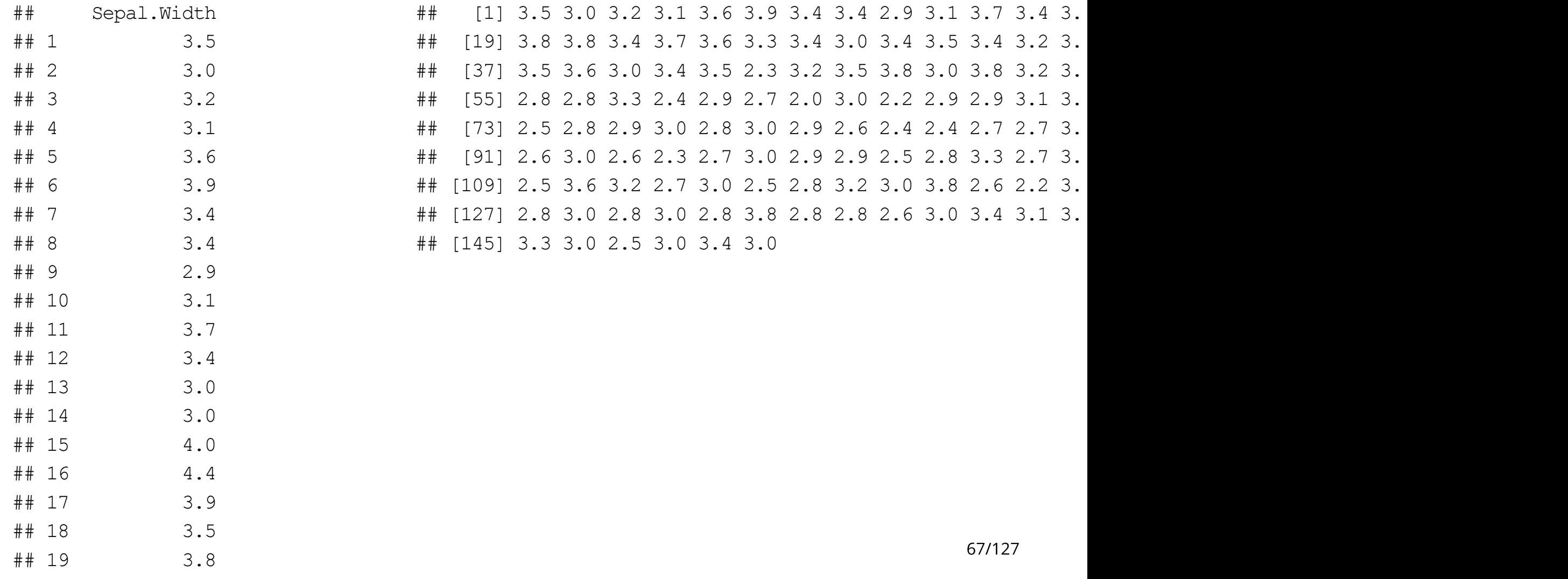

#### Recap!

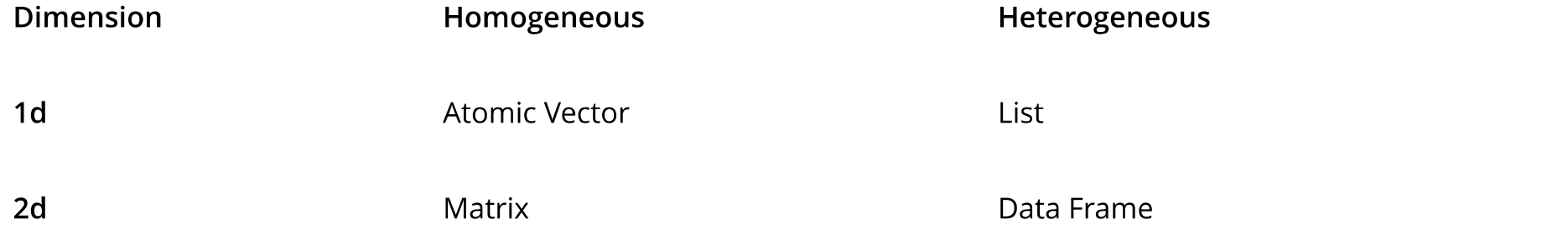

Basic access via

- $\cdot$  Atomic vectors  $x$ [ ]
- $\cdot$  Matrices  $x$ [, ]
- Data Frames  $x$ [, ] or  $x$ \$name  $\bullet$
- $\cdot$  Lists x[ ], x[[ ]], or x\$name

# **Quick Examples**

· Go to the course files page and try Exercise 3 - Common Data Objects

# **Reading Raw Data Into R**

Plan:

- Common raw data formats  $\bullet$
- **Comma Separated Value (CSV) files**  $\bullet$
- · Asides: R projects and R packages
- Read 'clean' delimited data  $\bullet$
- Excel, SAS, & SPSS data  $\bullet$
- Resources for JSON, databases, and APIs  $\bullet$

# **Importing Data**

How to read in data depends on raw/external data type!

- Delimited data  $\bullet$ 
	- Delimiter Character (such as a, ) that separates data entries

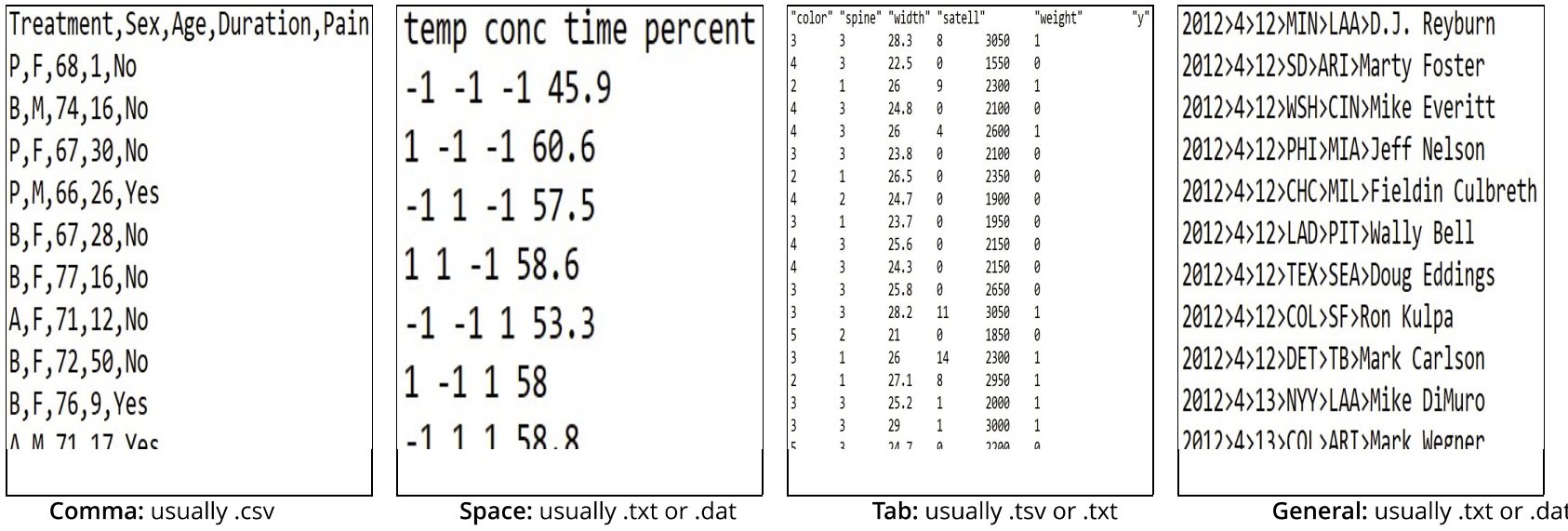

# **Importing Delimited Data: Standard R Methods**

- When you open R a few packages are loaded  $\bullet$
- R package  $\bullet$ 
	- Collection of functions/datasets/etc. in one place
	- Packages exist to do almost anything  $\frac{1}{2}$
	- List of CRAN approved packages on R's website
	- Plenty of other packages on places like GitHub
### **Importing Delimited Data: Standard R Methods**

• When you open R a few packages are loaded

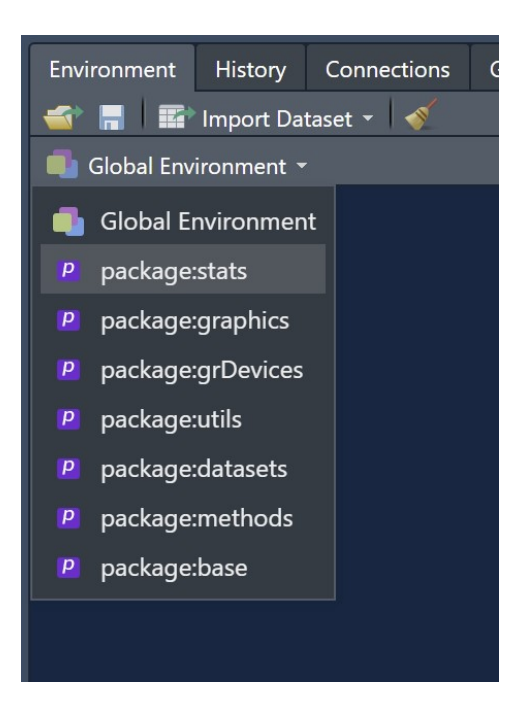

· utils package has family of read. functions ready for use!

# **Reading Delimited Data**

- Functions from read. family work well  $\bullet$
- Concerns:  $\bullet$ 
	- poor default function behavior
		- (formerly, prior to R 4.0) strings are read as factors
		- row & column names can be troublesome
	- (Slightly) different behavior on different computers
	- Want to have most of our functions we use 'feel' the same...

- R package  $\bullet$ 
	- Collection of functions in one place
	- Packages exist to do almost anything
	- List of CRAN approved packages on R's website
	- Plenty of other packages on places like GitHub
- "TidyVerse" collection of R packages that share common philosophies and are designed to work together!

- · First time using a package
	- Must install package (download files)
	- Can use code or menus

#### install.packages("readr")

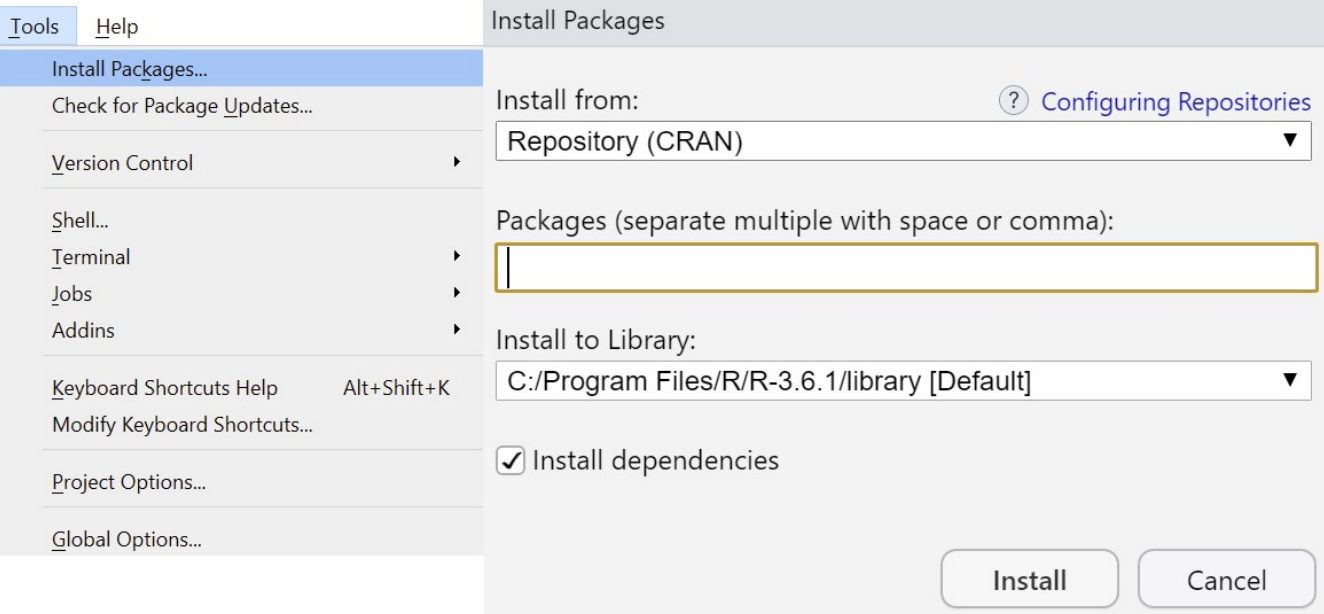

- · Only install once!
- Each session: read in package using library() or require()  $\bullet$

library("tidyverse")

- $\bullet$ :  $\bullet$ :  $\bullet$ :
- · If not specified, most recently loaded package takes precedent

#stats::filter(...) calls time-series function from stats package dplyr::filter(iris, Species == "virginica")

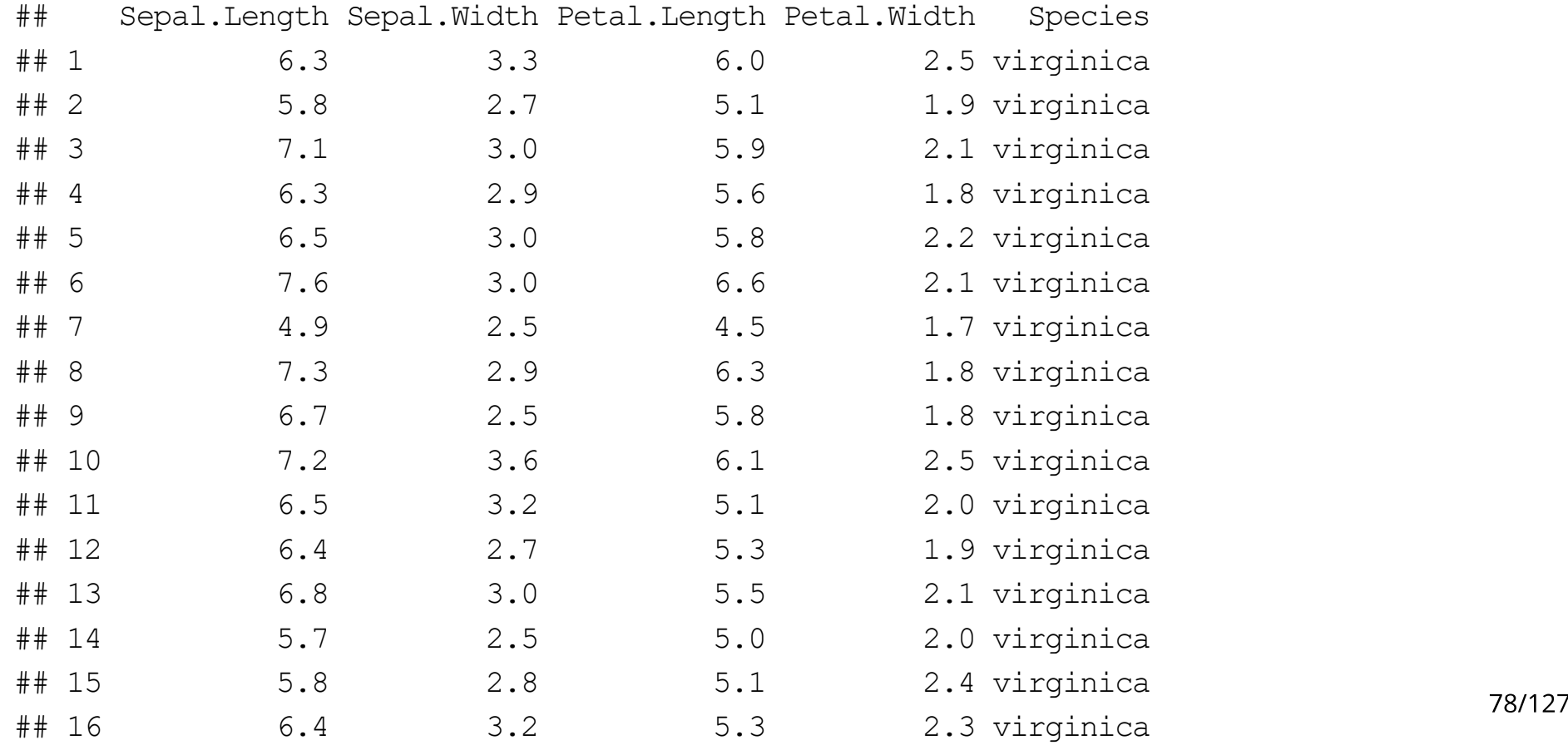

### **Reading Delimited Data**

baseR and tidyverse (readr package does the heavy lifting) function and purpose:

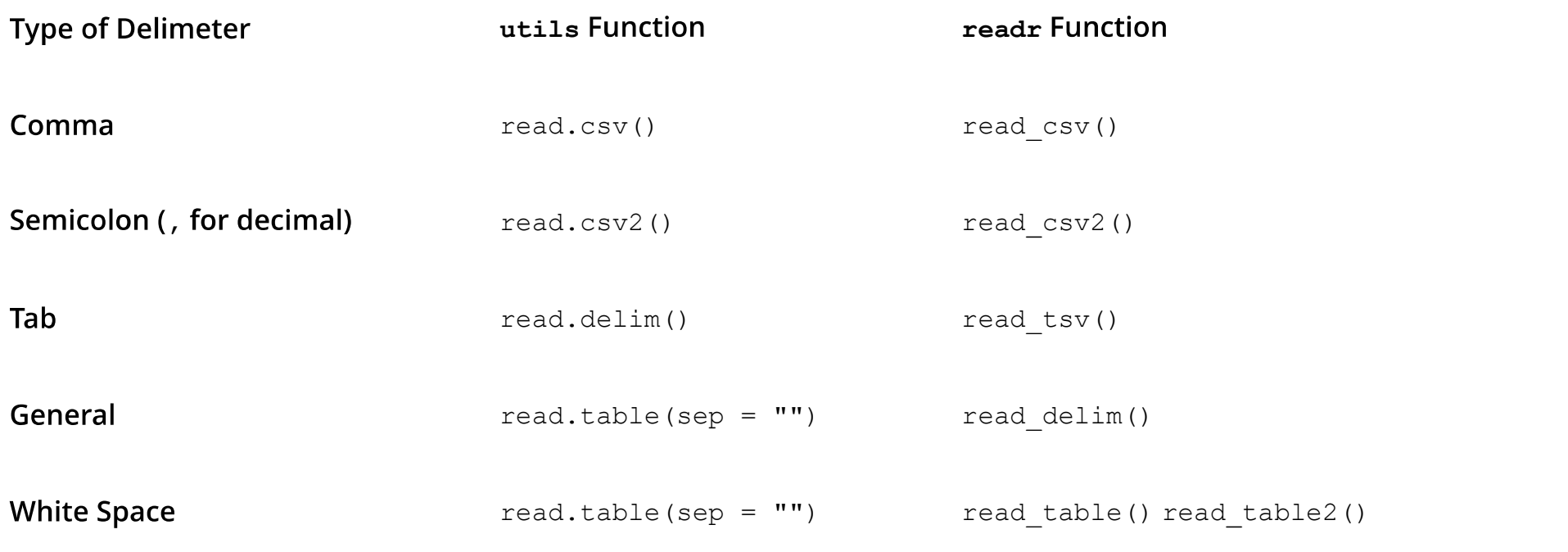

# **Working Directory**

- · Let's read in the 'neuralgia.csv' file
- By default, R looks in the working directory for the file  $\bullet$

getwd()

## [1] "C:/repos/Basics-of-R-for-Data-Science-and-Statistics/slides"

# **Working Directory**

Can change working directory via code or menus  $\bullet$ 

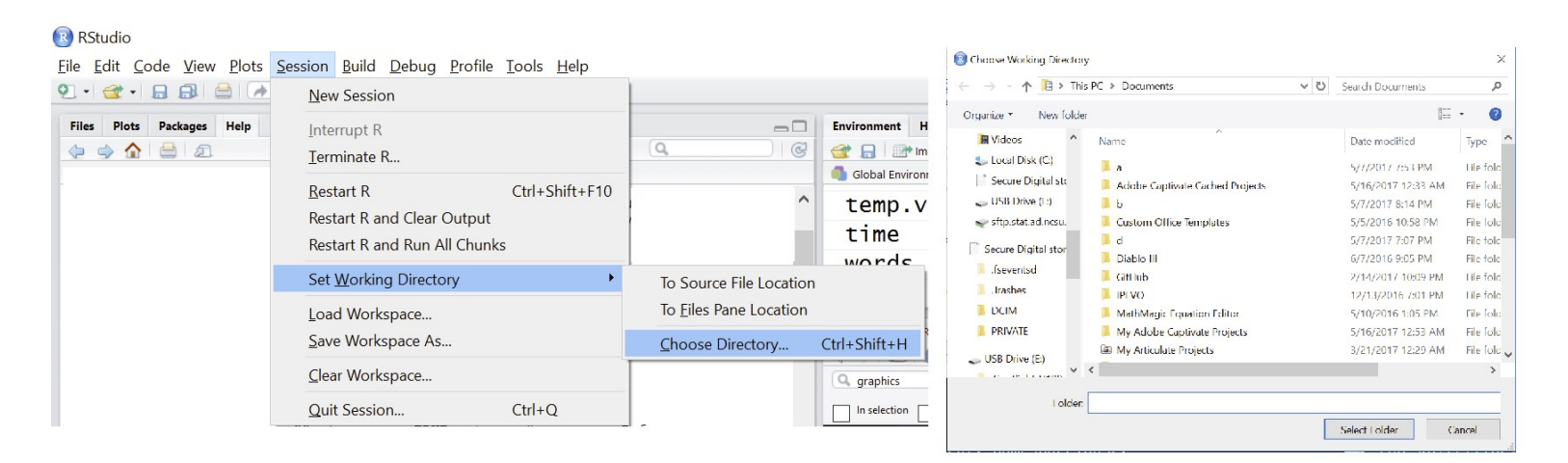

setwd("C:/Users/jbpost2/repos/Basics-of-R-for-Data-Science-and-Statistics/datasets") #or

setwd("C:\\Users\\jbpost2\\repos\\camp\\Basics-of-R-for-Data-Science-and-Statistics\\datasets") #better to use R projects!

With neuralgia.csv file in the working directory:

```
neuralgiaData <- read_csv("neuralgia.csv")
neuralgiaData
```
## # A tibble: 60 x 5 ## Treatment Sex Age Duration Pain ## <chr> <chr> <dbl> <dbl> <chr> ## 1 P F 68 1 No ## 2 B M 74 16 No ## 3 P F 67 30 No ## 4 P M 66 26 Yes ## 5 B F 67 28 No ## # ... with 55 more rows

· Use full local path

```
neuralgiaData <- read_csv(
"C:/Users/jbpost2/repos/Basics-of-R-for-Data-Science-and-Statistics/datasets/neuralgia.csv"
            \lambda
```
Use relative path ( $\ldots$  / drops down a folder)  $\bullet$ 

neuralgiaData <- read csv("../datasets/neuralgia.csv")

- · Working directory: ".../Basics-of-R-for-Data-Science-and-Statistics/slides"
- File location: ".../Basics-of-R-for-Data-Science-and-Statistics/datasets  $\bullet$ /neuralgia.csv"
- $\cdot$  As long others have the same folder structure, can share code with no path change needed!

## Aside: RStudio Project

- Often have many files associated with an analysis  $\bullet$
- · With multiple analyses things get cluttered...

## **Aside: RStudio Project**

- Often have many files associated with an analysis  $\bullet$
- With multiple analyses things get cluttered...  $\bullet$
- Want to associate different  $\bullet$ 
	- environments
	- histories
	- working directories
	- source documents

with each analysis

· Can use "Project" feature in R Studio

### **Aside: RStudio - Project**

Easy to create! Use an existing folder or create one:  $\bullet$ 

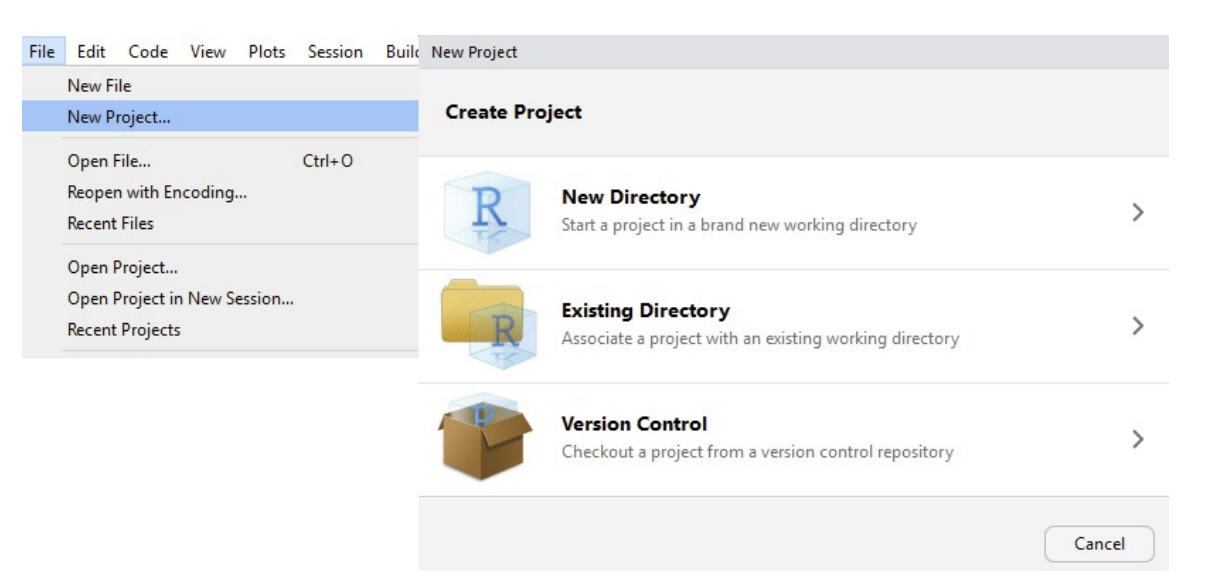

- Place all files for that analysis in that directory  $\bullet$
- Swap between projects using menu in top right  $\bullet$

- · Back to reading in data!
- · R can pull from URLs as well!

neuralgiaData <- read csv("https://www4.stat.ncsu.edu/~online/datasets/neuralgia.csv") neuralgiaData

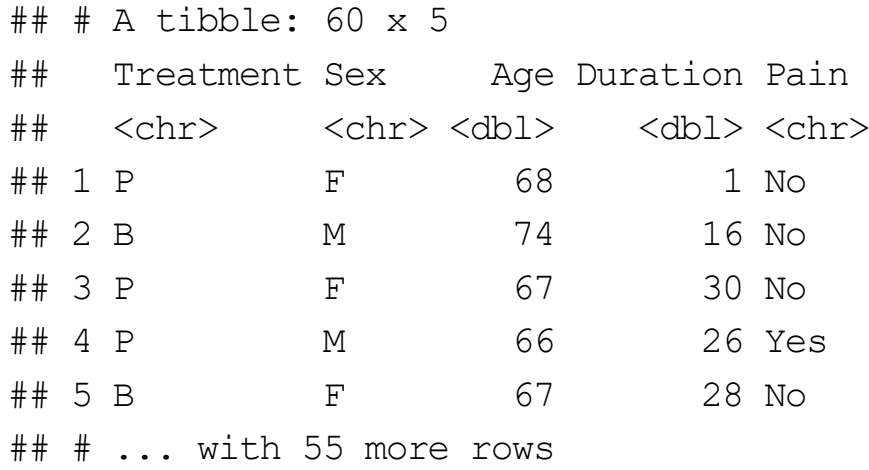

### tibbles

- · Notice: fancy printing!
- · Checking column type is a basic data validation step
- · tidyverse data frames are called tibbles

class(neuralgiaData)

## [1] "spec\_tbl\_df" "tbl\_df" "tbl" "data.frame"

### tibbles

• Behavior slightly different than a standard data frame. No simplification!

neuralgiaData2 <- as.data.frame(neuralgiaData) neuralgiaData2[,1]

## [1] "P" "B" "P" "P" "B" "B" "A" "B" "B" "A" "A" "A" "B" "A" "P" "A" "P" "A" "P" ## [20] "B" "B" "A" "A" "A" "B" "P" "B" "B" "P" "P" "A" "A" "B" "B" "B" "A" "P" "B" ## [39] "B" "P" "P" "P" "A" "B" "A" "P" "P" "A" "B" "P" "P" "P" "B" "A" "P" "A" "P" ## [58] "A" "B" "A"

```
neuralgiaData[,1]
```
 $\#$   $\#$  A tibble: 60 x 1

- ## Treatment
- ## <chr>
- ## 1 P
- ## 2 B
- ## 3 P
- ## 4 P
- ## 5 B
- ## # ... with 55 more rows

### tibbles

- $\cdot$  Behavior slightly different than a standard data frame. No simplification!
- Use either dplyr::pull() or \$

pull(neuralgiaData, Treatment) #or pull(neuralgiaData, 1)

## [1] "P" "B" "P" "P" "B" "B" "A" "B" "B" "A" "A" "A" "B" "A" "P" "A" "P" "A" "P" ## [20] "B" "B" "A" "A" "A" "B" "P" "B" "B" "P" "P" "A" "A" "B" "B" "B" "A" "P" "B" ## [39] "B" "P" "P" "P" "A" "B" "A" "P" "P" "A" "B" "P" "P" "P" "B" "A" "P" "A" "P" ## [58] "A" "B" "A"

neuralgiaData\$Treatment

## [1] "P" "B" "P" "P" "B" "B" "A" "B" "B" "A" "A" "A" "B" "A" "P" "A" "P" "A" "P" ## [20] "B" "B" "A" "A" "A" "B" "P" "B" "B" "P" "P" "A" "A" "B" "B" "B" "A" "P" "B" ## [39] "B" "P" "P" "P" "A" "B" "A" "P" "P" "A" "B" "P" "P" "P" "B" "A" "P" "A" "P" ## [58] "A" "B" "A"

### **Reading Space Delimited Data**

- Reading clean delimited data pretty easy with the tidyverse!  $\bullet$
- Let's read in the 'chemical.txt' file (space delimited)  $\bullet$
- · read table2 () allows multiple white space characaters between entries

### **Reading Space Delimited Dtaa**

- Reading *clean* delimited data pretty easy with the tidyverse!  $\bullet$
- Let's read in the 'chemical.txt' file (space delimited)  $\bullet$
- read table2() allows multiple white space characaters between entries  $\bullet$

read\_table2("https://www4.stat.ncsu.edu/~online/datasets/chemical.txt")

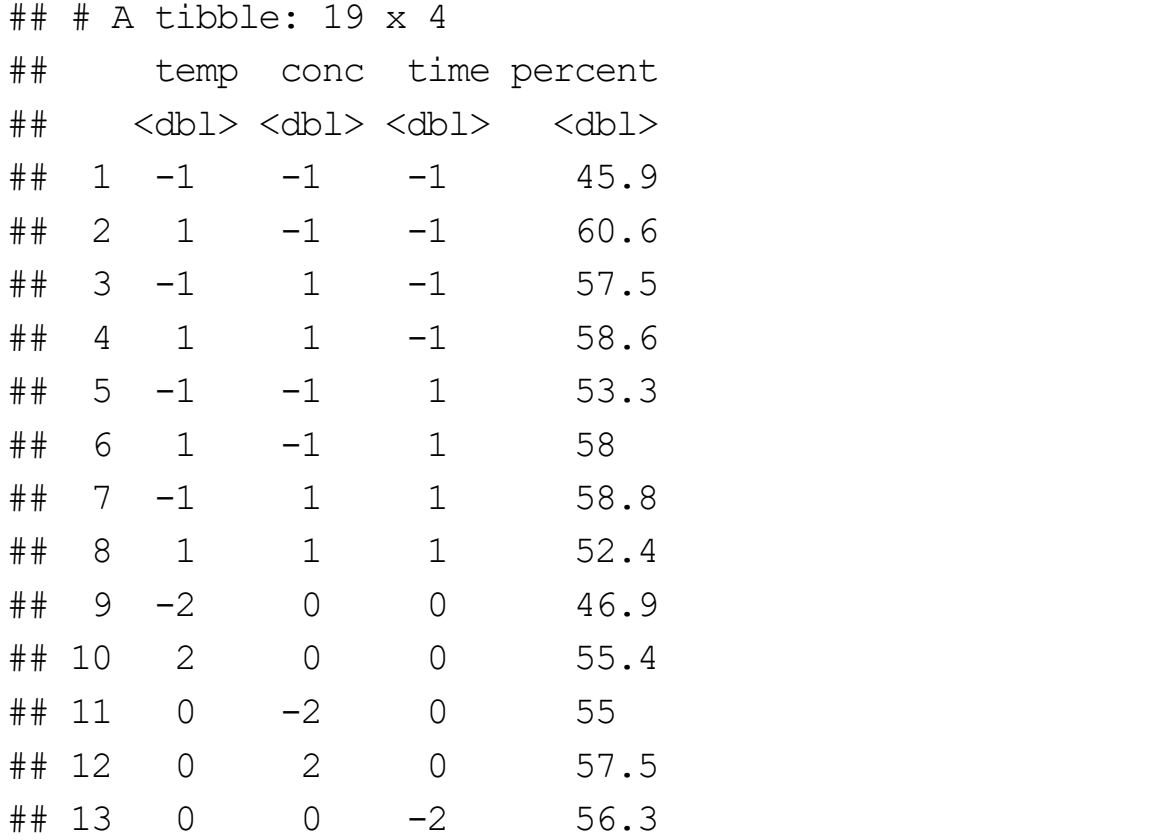

# **Reading Tab Delimited Data**

- Reading clean delimited data pretty easy with the tidyverse!  $\bullet$
- Let's read in the 'crabs.txt' file (tab delimited)  $\bullet$

### **Reading Tab Delimited Data**

- Reading *clean* delimited data pretty easy with the tidyverse!  $\bullet$
- Let's read in the 'crabs.txt' file (tab delimited)  $\bullet$

read\_tsv("https://www4.stat.ncsu.edu/~online/datasets/crabs.txt")

## # A tibble: 173 x 6 ## color spine width satell weight y ## <dbl> <dbl> <dbl> <dbl> <dbl> <dbl> ## 1 3 3 28.3 8 3050 1 ## 2 4 3 22.5 0 1550 0 ## 3 2 1 26 9 2300 1 ## 4 4 3 24.8 0 2100 0 ## 5 4 3 26 4 2600 1 ## # ... with 168 more rows

### **Reading Generic Delimited Data**

- Reading clean delimited data pretty easy with the tidyverse!  $\bullet$
- Let's read in the 'umps2012.txt' file ('>' delimited)  $\bullet$
- In raw data, no column names provided  $\bullet$

### **Reading Generic Delimted Data**

read delim( file, delim, col names = TRUE, col types = NULL, na = c("", "NA"), skip = 0, guess max = min(1000, n max), ... )

```
read delim("https://www4.stat.ncsu.edu/~online/datasets/umps2012.txt",
           delim = ">",
           col names = c("Year", "Month", "Day", "Home", "away", "HPUmpire"))
```

```
## # A tibble: 2,359 x 6
## Year Month Day Home Away HPUmpire 
## <dbl> <dbl> <dbl> <chr> <chr> <chr> 
## 1 2012 4 12 MIN LAA D.J. Reyburn 
## 2 2012 4 12 SD ARI Marty Foster 
## 3 2012 4 12 WSH CIN Mike Everitt 
## 4 2012 4 12 PHI MIA Jeff Nelson 
## 5 2012 4 12 CHC MIL Fieldin Culbreth
## # ... with 2,354 more rows
```
### **Reading Delimited Data**

 $\cdot$  How do  $_{\text{readr}}$  functions determine the column types? From the help:

col\_types One of NULL, a cols() specification, or a string. See vignette("readr") for more details.

If NULL, all column types will be imputed from the first 1000 rows on the input. This is convenient (and fast), but not robust. If the imputation fails, you'll need to supply the correct types yourself.

- $\cdot$  Other useful inputs:
	- $-$  skip =  $0$
	- col names = TRUE
	- $-$  na = c("", "NA")

### **Reading Fixed Field & Tricky Non-Standard Data**

- read\_fwf()  $\bullet$ 
	- reads in data where entries are very structured
- $\cdot$  read\_file()
	- reads an entire file into a single string
- read\_lines()  $\bullet$ 
	- reads a file into a character vector with one element per line
- . Usually parse the last two with regular expressions:

### **Reading Data From Other Sources**

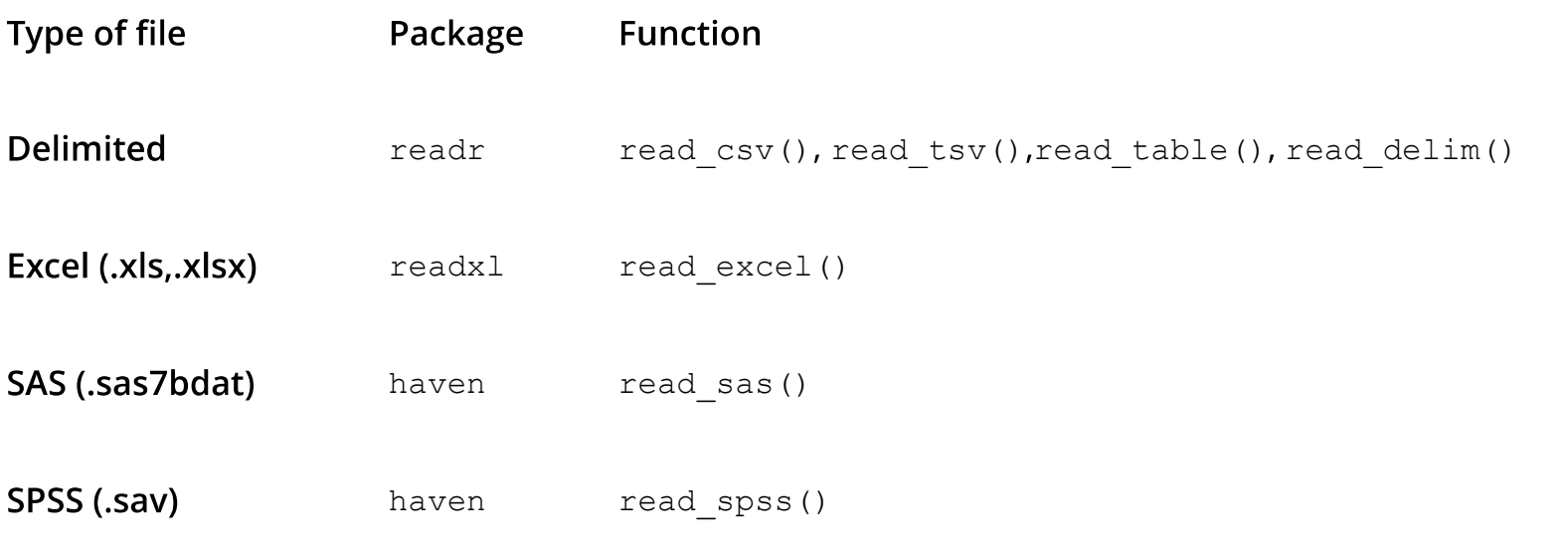

· Look at resources for JSON, databases, and APIs

### **Excel Data**

- · Read in censusEd.xlsx
- · Use read\_excel() from readx1 package!
	- Reads both xls and xlsx files
	- Detects format from extension given
	- Can't pull from web though!

read\_excel

## # A tibble: 3,198 x 42

#install package if necessary library(readxl) #reads first sheet by default edData <- read excel("../datasets/censusEd.xlsx") edData

## Area\_name STCOU EDU010187F EDU010187D EDU010187N1 EDU010187N2 EDU010188F ## <chr> <chr> <dbl> <dbl> <chr> <chr> <dbl> ## 1 UNITED STATES 00000 0 40024299 0000 0000 0 ## 2 ALABAMA 01000 0 733735 0000 0000 0 ## 3 Autauga, AL 01001 0 6829 0000 0000 0000 0 0 ## 4 Baldwin, AL 01003 0 16417 0000 0000 0 ## 5 Barbour, AL 01005 0 0 5071 0000 0000 0000 0 0 ##  $\pm$  ... with 3,193 more rows, and 35 more variables: EDU010188D <dbl>, ## # EDU010188N1 <chr>, EDU010188N2 <chr>, EDU010189F <dbl>, EDU010189D <dbl>, ## # EDU010189N1 <chr>, EDU010189N2 <chr>, EDU010190F <dbl>, EDU010190D <dbl>, ## # EDU010190N1 <chr>, EDU010190N2 <chr>, EDU010191F <dbl>, EDU010191D <dbl>, ## # EDU010191N1 <chr>, EDU010191N2 <chr>, EDU010192F <dbl>, EDU010192D <dbl>, ## # EDU010192N1 <chr>, EDU010192N2 <chr>, EDU010193F <dbl>, EDU010193D <dbl>, ## # EDU010193N1 <chr>, EDU010193N2 <chr>, EDU010194F <dbl>, EDU010194D <dbl>, ## # EDU010194N1 <chr>, EDU010194N2 <chr>, EDU010195F <dbl>, EDU010195D <dbl>, ## # EDU010195N1 <chr>, EDU010195N2 <chr>, EDU010196F <dbl>, EDU010196D <dbl>, ## # EDU010196N1 <chr>, EDU010196N2 <chr>

# **Dealing with Excel Sheets**

 $\cdot$  Can look at sheets available

excel sheets("../datasets/censusEd.xlsx")

## [1] "EDU01A" "EDU01B" "EDU01C" "EDU01D" "EDU01E" "EDU01F" "EDU01G" "EDU01H" ## [9] "EDU01I" "EDU01J"

• Specify sheet with name or integers (or NULL for 1st) using sheet  $=$ 

read excel("../datasets/censusEd.xlsx", sheet = "EDU01D")

### **SAS Data**

- · SAS data has extension '.sas7bdat'
- · Read in smoke2003.sas7bdat
- Use read\_sas() from haven package  $\bullet$
- Not many options!  $\bullet$

### **SAS Data**

- SAS data has extension 's sas 7 bdat'  $\bullet$
- · Read in smoke2003.sas7bdat
- Use read sas () from haven package  $\bullet$
- Not many options!  $\bullet$

```
#install if necessary
library(haven)
smokeData <- read sas("https://www4.stat.ncsu.edu/~online/datasets/smoke2003.sas7bdat")
smokeData
```
## # A tibble: 443 x 54 ## SEQN SDDSRVYR RIDSTATR RIDEXMON RIAGENDR RIDAGEYR RIDAGEMN RIDAGEEX RIDRETH1 ## <dbl> <dbl> <dbl> <dbl> <dbl> <dbl> <dbl> <dbl> <dbl> ## 1 21010 3 2 2 2 52 633 634 3 ## 2 21012 3 2 2 1 63 765 766 4 ## 3 21048 3 2 1 2 42 504 504 1 ## 4 21084 3 2 1 2 57 692 693 3 ## 5 21093 3 2 1 2 64 778 778 2 ## # ... with 438 more rows, and 45 more variables: RIDRETH2 <dbl>, ## # DMQMILIT <dbl>, DMDBORN <dbl>, DMDCITZN <dbl>, DMDYRSUS <dbl>, ## # DMDEDUC3 <dbl>, DMDEDUC2 <dbl>, DMDEDUC <dbl>, DMDSCHOL <dbl>,

### **SPSS Data**

- · SPSS data has extension ".sav"
- · Read in bodyFat.sav
- · Use read\_spss () from haven package
- Not many options!  $\bullet$

### **SPSS Data**

- · SPSS data has extension ".say"
- · Read in bodyFat.sav
- Use read spss () from haven package
- Not many options!  $\bullet$

bodyFatData <- read spss("https://www4.stat.ncsu.edu/~online/datasets/bodyFat.sav") bodyFatData

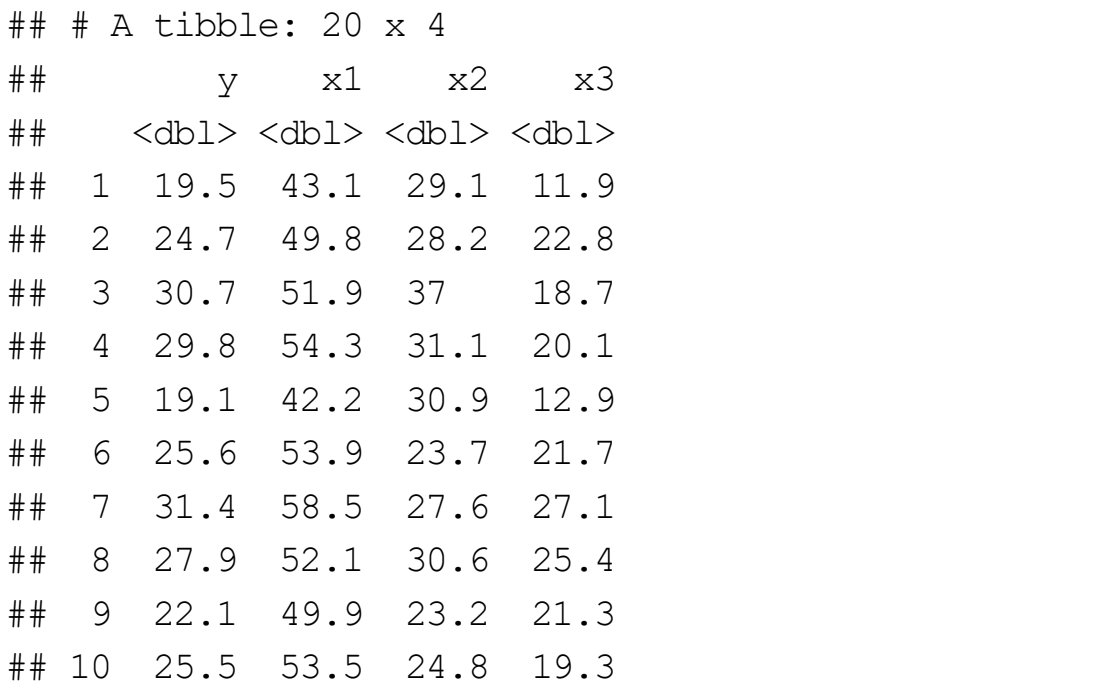

### tidyverse

Notice the ease of use of the functions across the tidyverse so far:

- function name('path-to-file', options)  $\bullet$
- All functions read the data into a tibble  $\bullet$
- · Good defaults that do the work for you

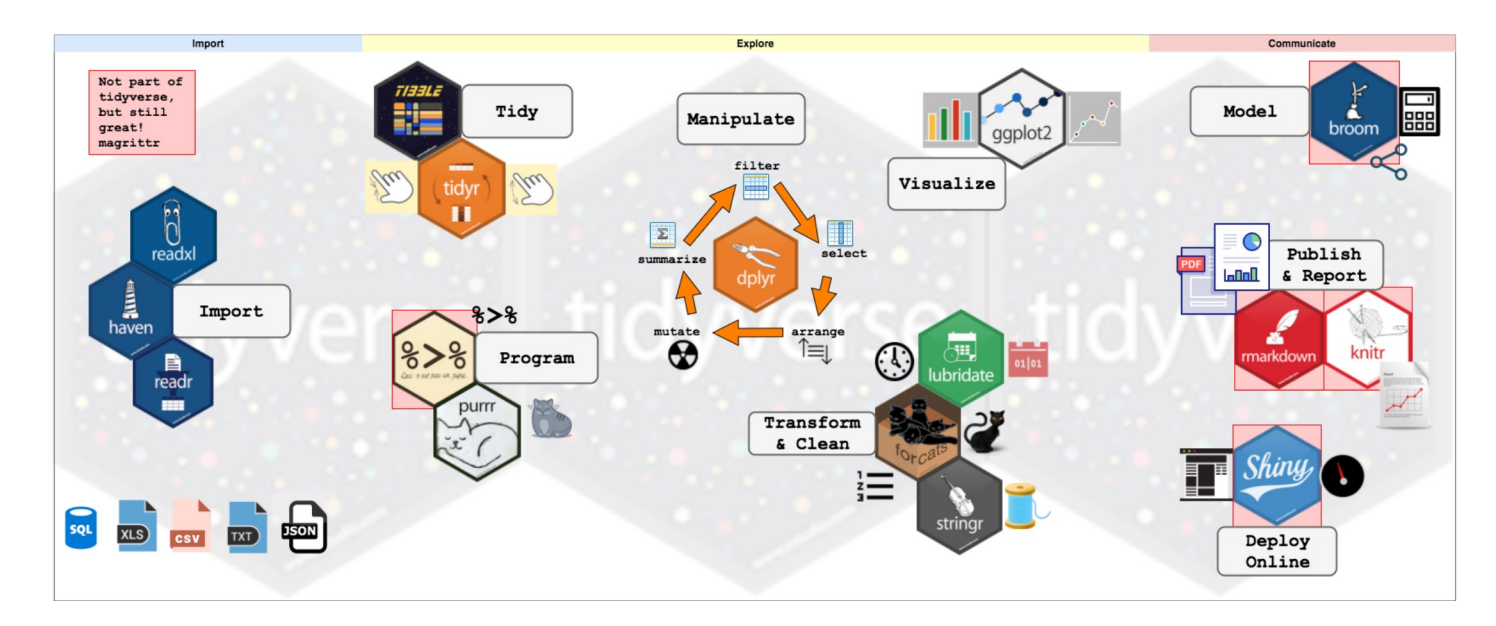
# **Quick Examples**

· Go to the course files page and try Exercise 4 - Reading Data

### **Resources for Other Data Sources**

**JSON** - JavaScript Object Notation

- Used widely across the internet and databases  $\bullet$
- · Can represent usual 2D data or heirarchical data

# **JSON - JavaScript Object Notation**

· Uses key-value pairs

```
\{\{"name": "Barry Sanders"
 "games" : 153
 "position": "RB"
 },
 \{"name": "Joe Montana"
 "games": 192
 "position": "QB"
 }
}
```
# **JSON - JavaScript Object Notation**

Three major R packages

- 1. rjson
- 2. RJSONIO
- 3. jsonlite
	- $\cdot$  many nice features
	- · a little slower implementation

4. tidyjson - new tidyverse package

# jsonlite Package

#### jsonlite basic functions:

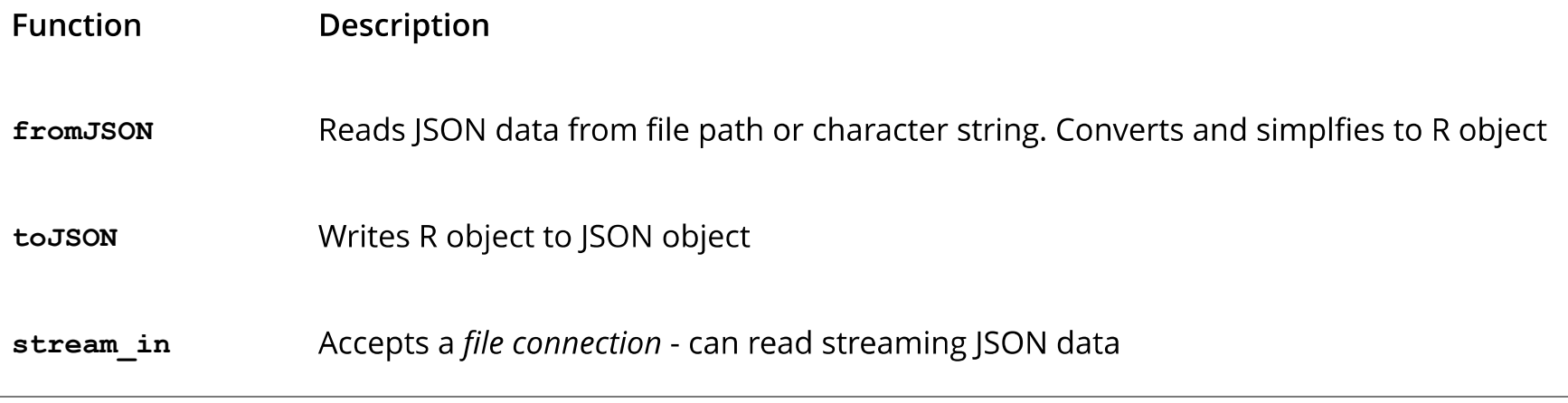

# **APIs - Application Programming Interfaces**

A defined method for asking for information from a computer

- Useful for getting data  $\bullet$
- Useful for allowing others to run your model without a GUI (like Shiny)  $\bullet$
- Many open APIs, just need key  $\bullet$
- Often just need to construct proper URL  $\bullet$

# **APIs - Quick Example**

Registered for a key at newsapi.org. An API for looking at news articles

- Look at documentation for API (most have this!)  $\bullet$
- Example URL to obtain data is given  $\bullet$

https://newsapi.org/v2/everything?q=bitcoin&apiKey=myKeyGoesHere

# Example https://newsapi.org/

Can add in date for instance:  $\bullet$ 

> from A date and optional time for the *oldest* article allowed. This should be in ISO 8601 format (e.g. 2021-06-18 OF 2021-06-18T16:24:10)

Default: the oldest according to your plan.

to A date and optional time for the newest article allowed. This should be in ISO 8601 format (e.g. 2021-06-18 OF 2021-06-18T16:24:10)

Default: the newest according to your plan.

https://newsapi.org/v2/everything?q=bitcoin&from=2021-06-01& apiKey=myKeyGoesHere

# Using R to Obtain the Data

- Use GET from httr package (make sure to load package!)  $\bullet$
- Modify for what you have interest in!  $\bullet$

library(httr)

GET("http://newsapi.org/v2/everything?qlnTitle=Juneteenth&from=2021-06-01&language=en& apiKey=myKeyGoesHere")

#### Returned data

 $\cdot$  Usually what you want is stored in something like content

```
str(myData, max.level = 1)
## List of 10
## $ url : chr "http://newsapi.org/v2/everything?qInTitle=tesla&from=2021-06-01&languad
## $ status_code: int 426
## $ headers :List of 13
\# ..- attr(*, "class")= chr [1:2] "insensitive" "list"
## $ all headers: List of 1
## $ cookies :'data.frame': 0 obs. of 7 variables:
## $ content : raw [1:255] 7b 22 73 74 ...
## $ date : POSIXct[1:1], format: "2021-08-07 05:38:26"
## $ times : Named num [1:6] 0 0.0363 0.0594 0.0595 0.1199 ...
## ..- attr(*, "names")= chr [1:6] "redirect" "namelookup" "connect" "pretransfer" ...
## $ request :List of 7
\# ..- attr(*, "class") = chr "request"
## $ handle :Class 'curl handle' <externalptr>
\# - attr(*, "class")= chr "response"
```
### Parse with jsonlite

Common steps:

- $\cdot$  Grab the list element we want
- Convert it to characters (it will have a JSON structure)
- $\cdot$  Convert it to a data frame with  $f$ romJSON from the jsonlite package

```
library(dplyr)
library(jsonlite)
parsed <- fromJSON(rawToChar(myData$content))
str(parsed, max.level = 1)
```
## List of 3 ## \$ status : chr "error" ## \$ code : chr "parameterInvalid" ## \$ message: chr "You are trying to request results too far in the past. Your plan permits you

# **APIs - Application Programming Interfaces**

Access in R

- · Article here discusses accessing APIs generically with R
- · Same website gives a list of APIs

### **Resources for Other Data Sources**

#### **Databases**

· Collection of data, usually a bunch of related 2D tables

Many common database management systems

- · Oracle
- · SQL Server Microsoft product
- DB2 IBM product  $\bullet$
- MySQL (open source) Not as many features but popular  $\bullet$
- PostgreSQL (open source)  $\bullet$

Basic SQL language constant across all - features differ

#### Example database structure

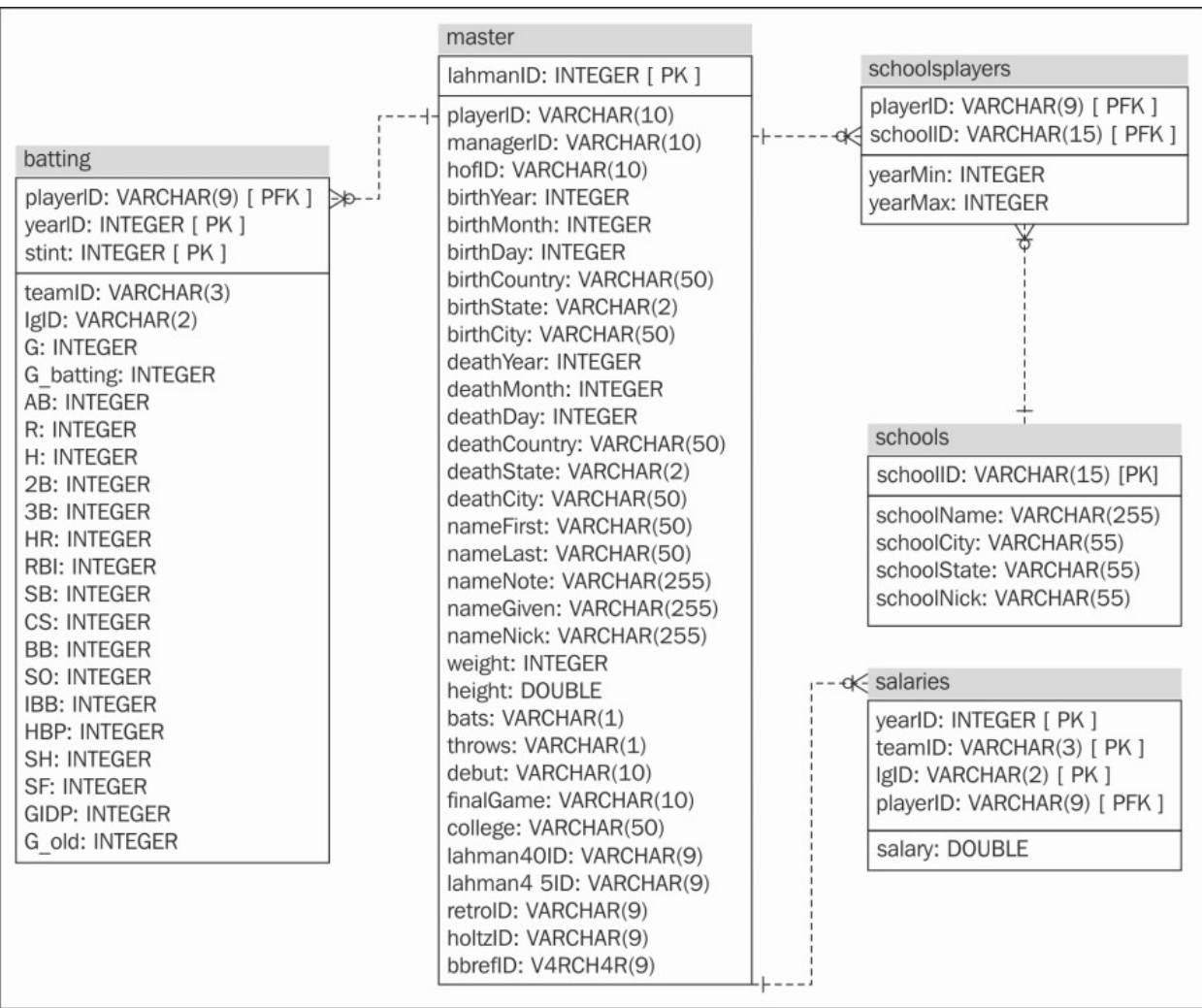

Source: oreilly.com

1. Connect to the database with  $DBI::dbConnect()$ 

- · Need appropriate R package for database backend
	- RSQLite::SQLite() for RSQLite
	- RMySQL::MySQL() for RMySQL
	- RPostgreSQL::PostgreSQL() for RPostgreSQL
	- odbc:: odbc() for Open Database Connectivity
	- bigrquery::bigquery() for google's bigQuery

```
con <- DBI::dbConnect(RMySQL::MySQL(),
  host = "hostname.website",
  user = "username",
  password = rstudioapi::askForPassword("DB password")
)
```
1. Connect to the database with DBI:: dbConnect ()

· Need appropriate R package for database backend

2. Use  $tbl()$  to reference a table in the database

tbl(con, "name of table")

- 1. Connect to the database with DBI:: dbConnect()
- · Need appropriate R package for database backend
- 2. Use  $tbl()$  to reference a table in the database
- 3. Query the database with sQL or dplyr/dbplyr (we'll learn dplyr soon!)

- 1. Connect to the database with DBI:: dbConnect()
- · Need appropriate R package for database backend
- 2. Use  $tb1()$  to reference a table in the database
- 3. Query the database with sQL or dplyr/dbplyr (we'll learn dplyr soon!)
- 4. Disconnect from database with dbDisconnect()
- More about R Studio and Databases  $\bullet$

### Recap

· Read data from other sources

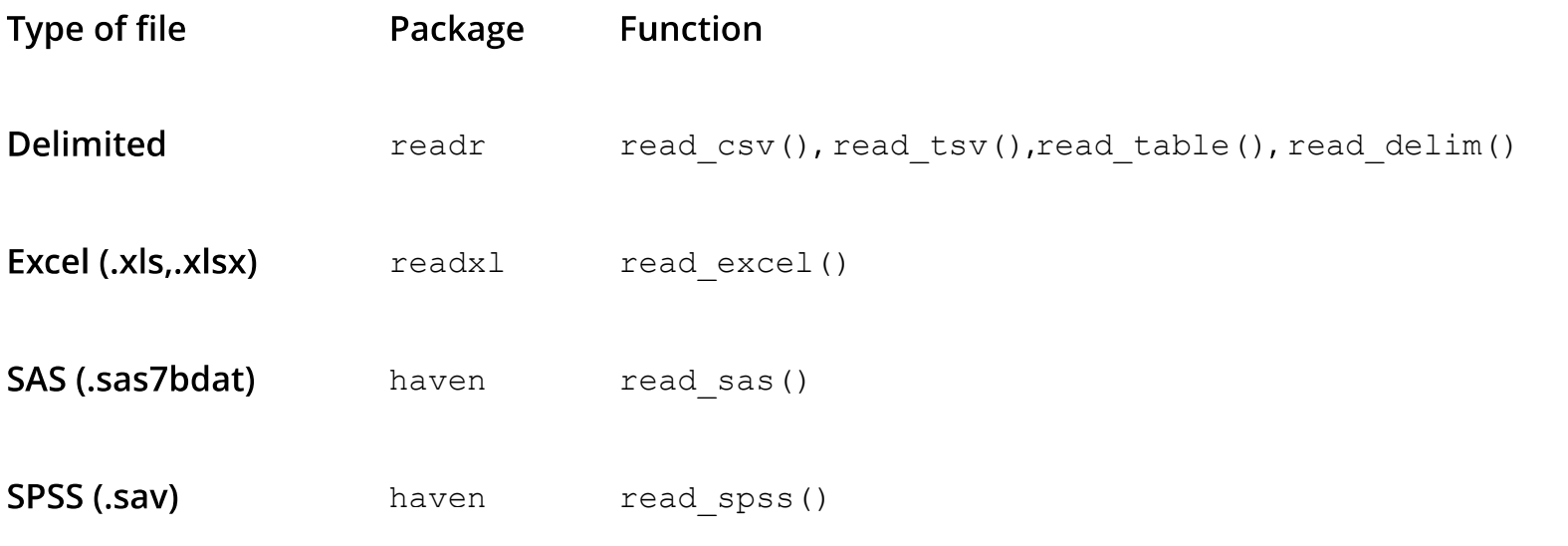

- · Resources for JSON, databases, and APIs
- · Quick break!